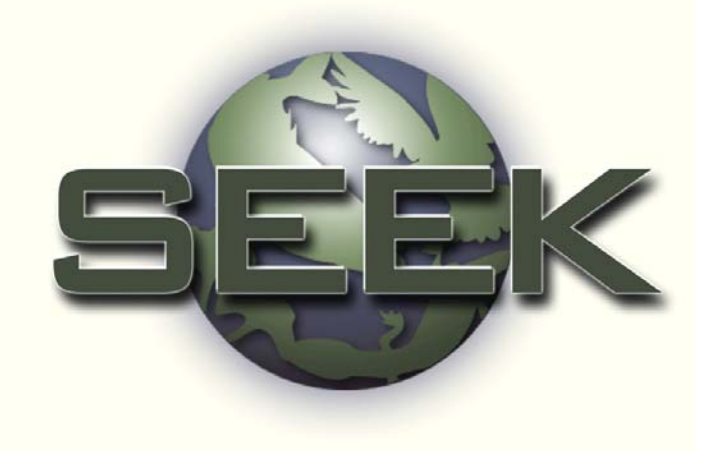

## Quality Assurance & Quality Control

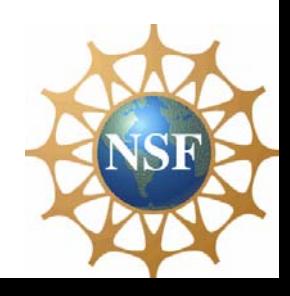

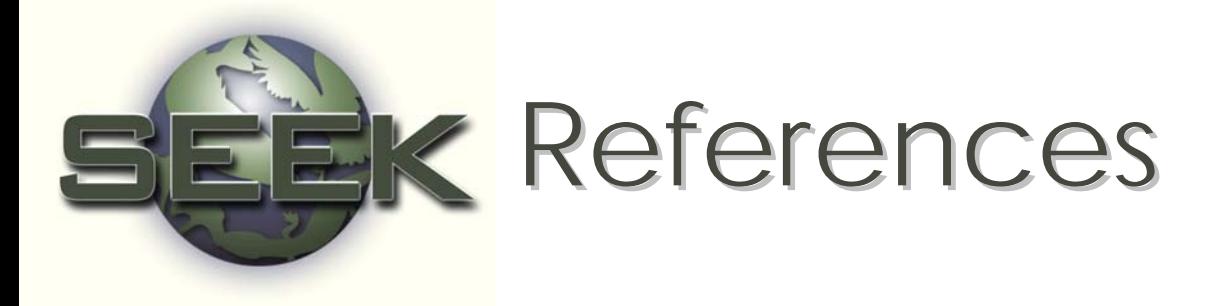

- •Primary Reference
	- Michener and Brunt (2000) Ecological Data: Design, Management and Processing. Blackwell Science.
		- Edwards (2000), "Data Quality Assurance"
		- Brunt (2000) Ch. 2, "Data Management Principles, Implementation, and Administration"
		- Michener (2000) Ch. 7: "Transforming Data into Information and Knowledge"

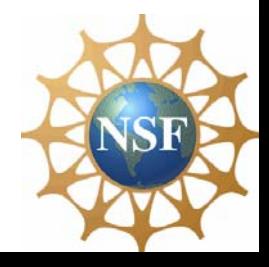

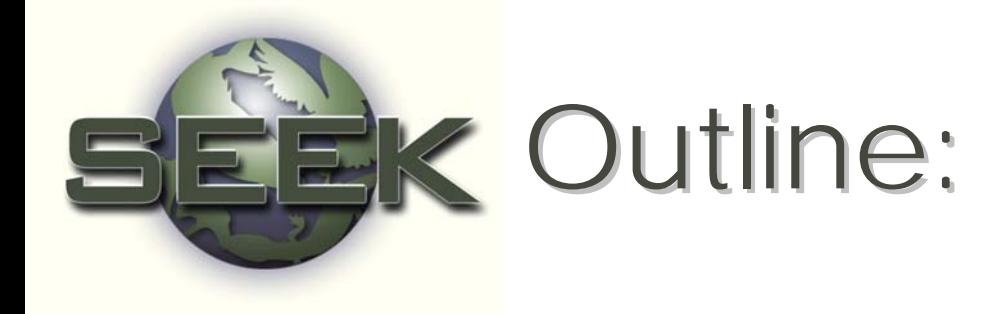

- Define QA/QC
- QC procedures
	- Designing data sheets
	- Data entry using validation rules, filters, lookup tables
- QA procedures
	- Graphics and Statistics
	- Outlier detection
		- Samples
		- Simple linear regression
- Archiving data

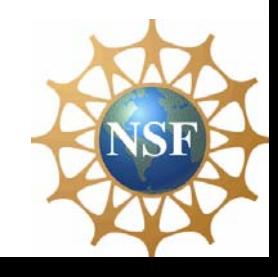

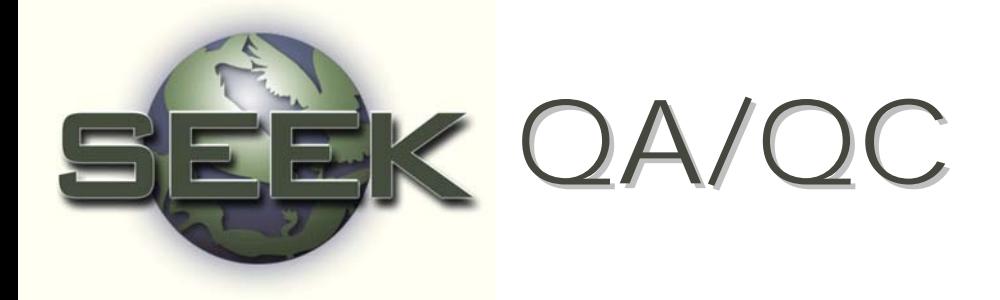

•• "mechanisms [that] are designed to prevent the introduction of errors into a data set, a process known as data contamination"

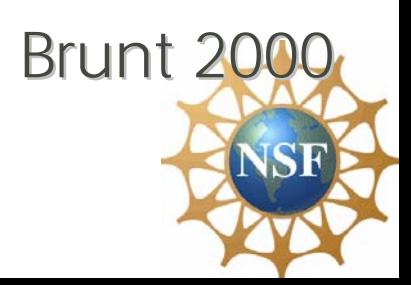

# EK Errors (2 types)

- •• Commission: Incorrect or inaccurate data are entered into a dataset
	- Can be easy to find
	- Malfunctioning instrumentation
		- •Sensor drift
		- •Low batteries
		- $\bullet$ Damage
		- •Animal mischief Animal mischief
	- Data entry errors
- •**•** Omission: Data or metadata are not recorded **only and Structure** 
	- Difficult or impossible to find
	- Inadequate documentation of data values, sampling methods, anomalies in field, human errors

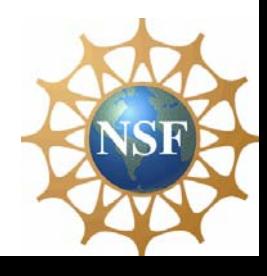

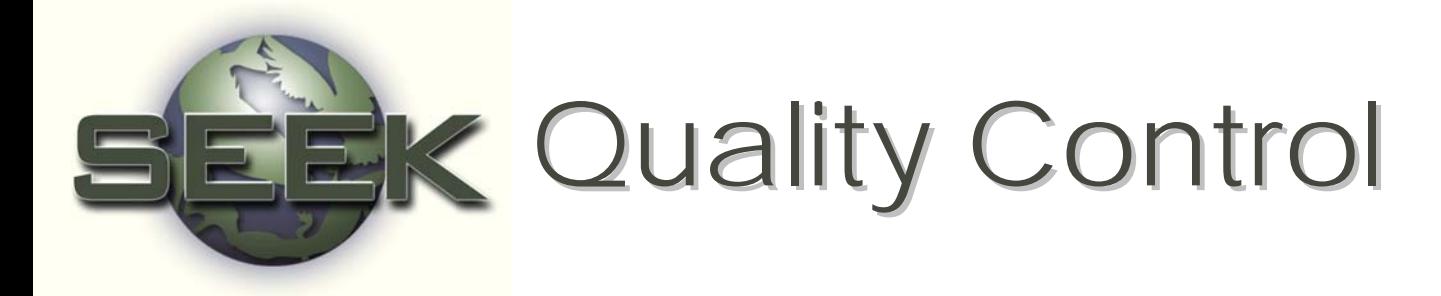

• "mechanisms that are applied in advance, with *a priori* knowledge to 'control' data quality during the data acquisition process'

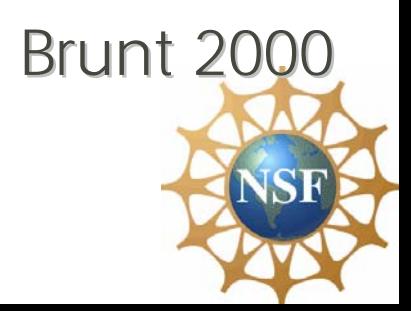

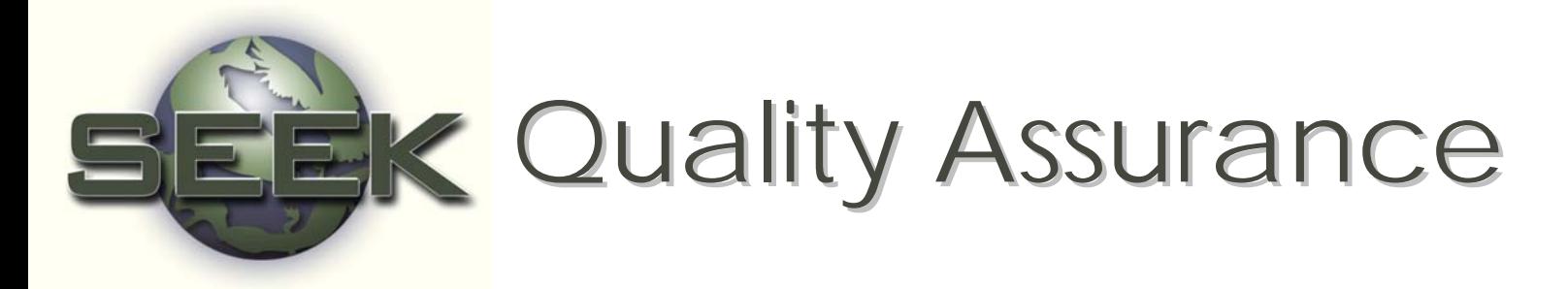

- •"mechanisms [that] can be applied after the data have been collected and entered in a computer to identify errors of omission and commission'
	- graphics
	- statistics

#### Brunt 2000

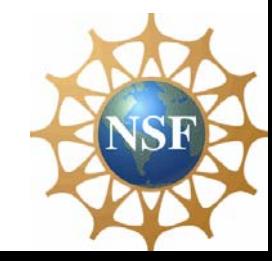

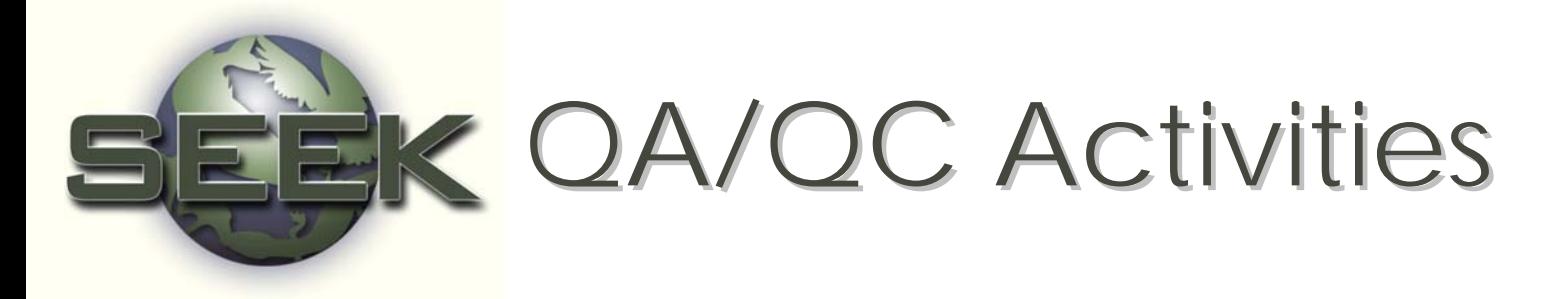

- Defining and enforcing standards for formats, codes, measurement units and metadata.
- Checking for unusual or unreasonable patterns in data.
- Checking for comparability of values between data sets.

Brunt 2000

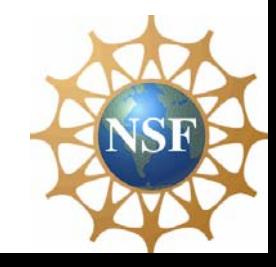

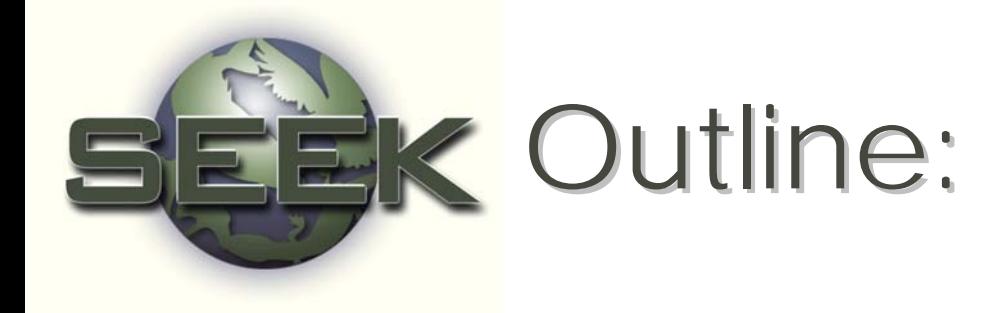

### • Define QA/QC

- **QC** procedures
	- Designing data sheets
	- Data entry using validation rules, filters, lookup<br>tables
- QA procedures
	- Graphics and Statistics
	- Outlier detection
		- Samples
		- Simple linear regression
- Archiving data

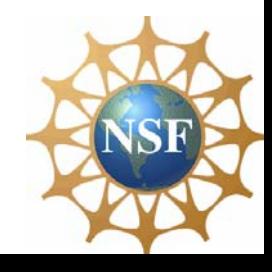

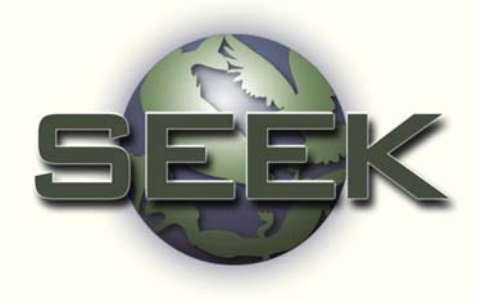

Flowering Plant Phenology – Data Collection Form Design

- •• Three sites, each with 3 transects
- •• On each transect, every species will have its phenological class recorded

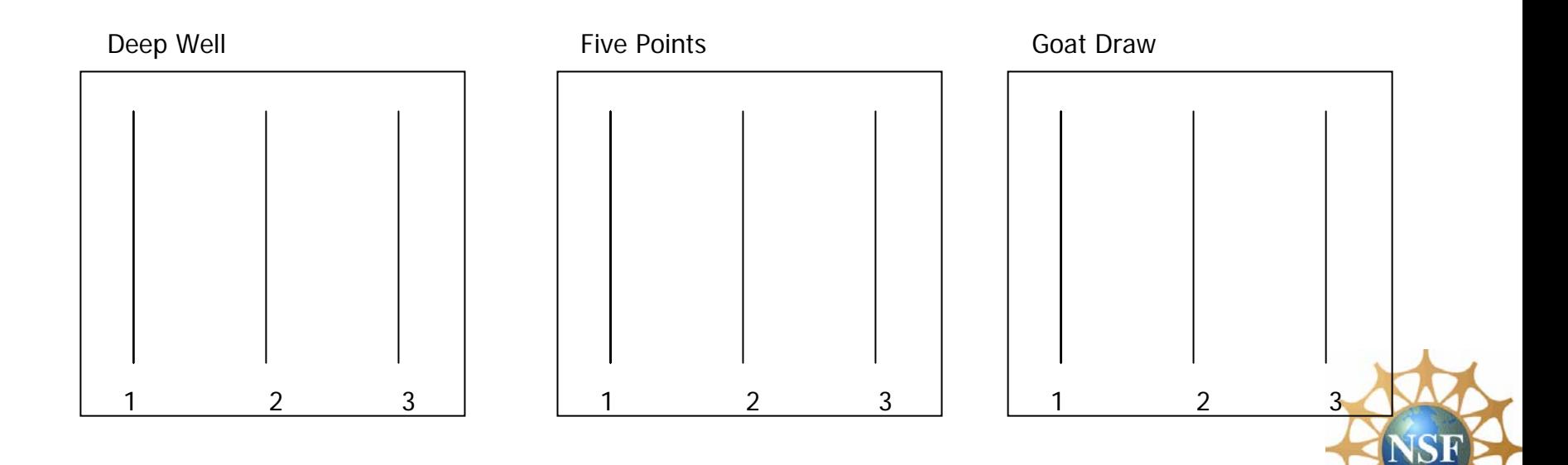

Data Collection Form Development:

#### What's wrong with this data sheet?

Plant

**Life Stage** 

#### **PHENOLOGY DATA SHEET**

#### **Collectors**:\_\_\_\_\_\_\_\_\_\_\_\_\_\_\_\_\_\_\_\_\_\_\_\_\_\_\_\_\_\_\_\_\_

**Date**:\_\_\_\_\_\_\_\_\_\_\_\_\_\_\_\_\_\_\_ **Time**:\_\_\_\_\_\_\_\_\_

**Location**: deep well, five points, goat draw

**Transect:** 1 2 3

**Notes**: \_\_\_\_\_\_\_\_\_\_\_\_\_\_\_\_\_\_\_\_\_\_\_\_\_\_\_\_\_\_\_\_\_\_\_\_\_\_\_\_\_

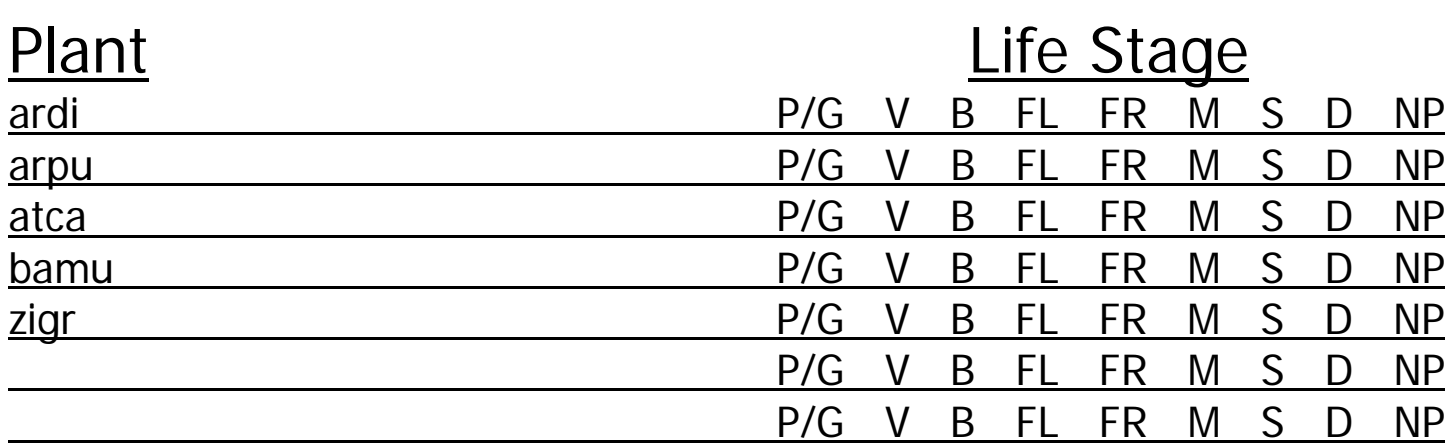

- $P/G =$  perennating or germinating  $M =$  dispersing
- $V =$  vegetating  $S =$  senescing
- $B =$  budding  $D =$  dead
- 
- $FR = fruiting$
- 
- 
- 
- $FL = flowering$  NP = not present

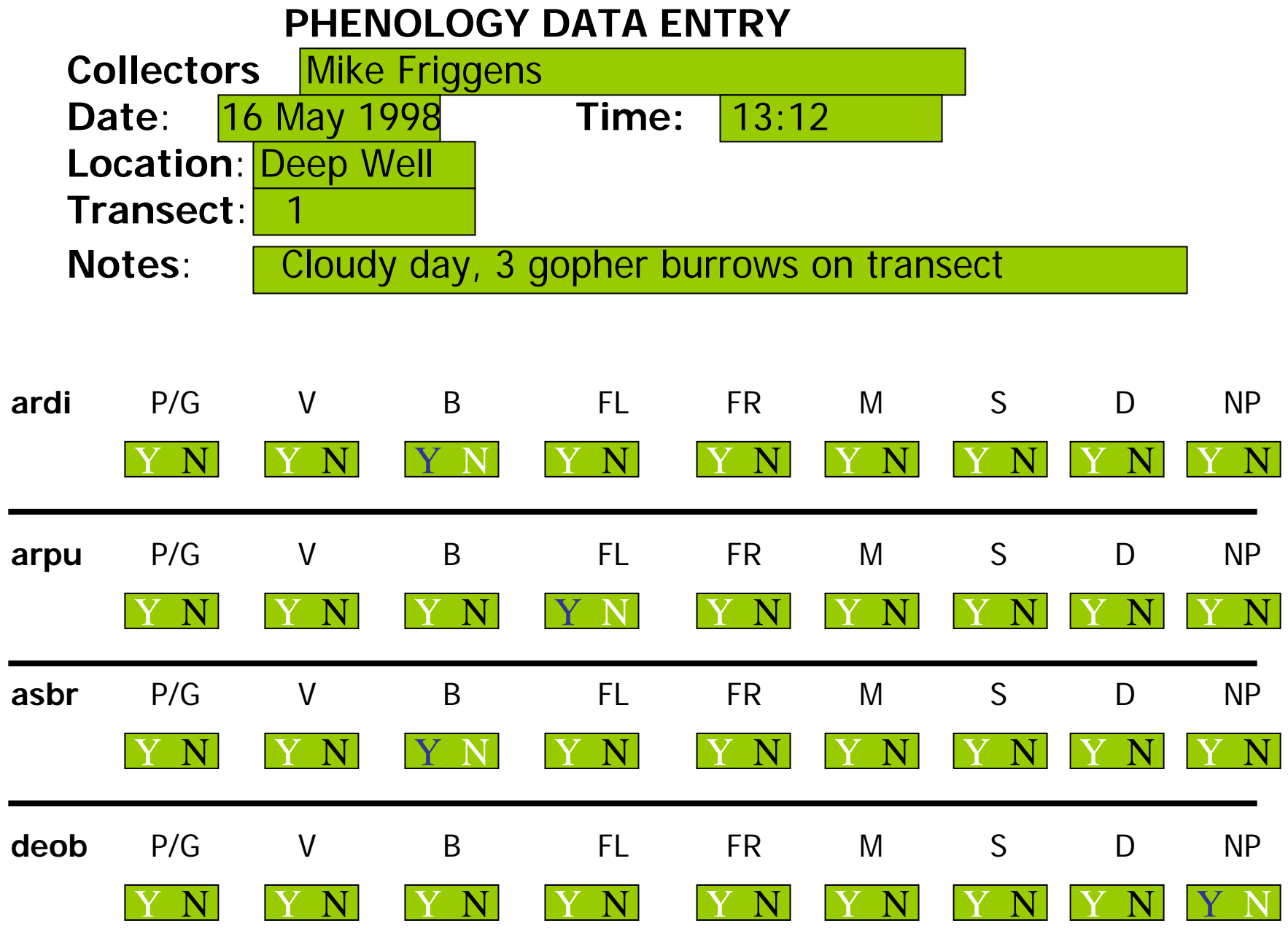

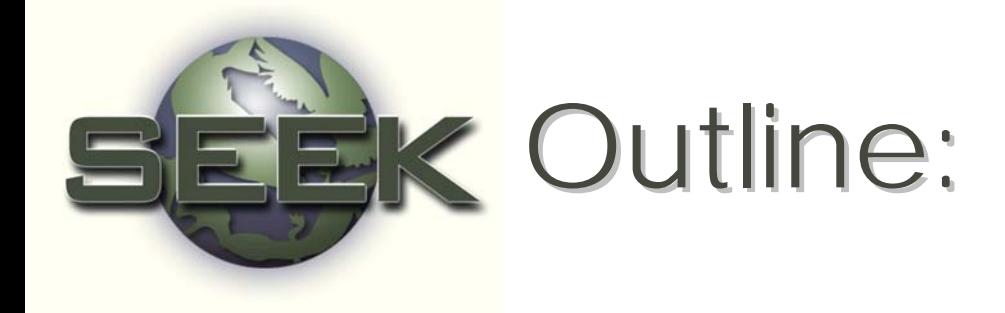

### • Define QA/QC

- **QC** procedures
	- Designing data sheets
	- Data entry using validation rules, filters and<br>lookup tables
- QA procedures
	- Graphics and Statistics
	- Outlier detection
		- Samples
		- Simple linear regression
- Archiving data

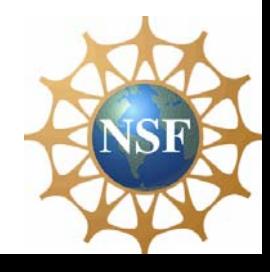

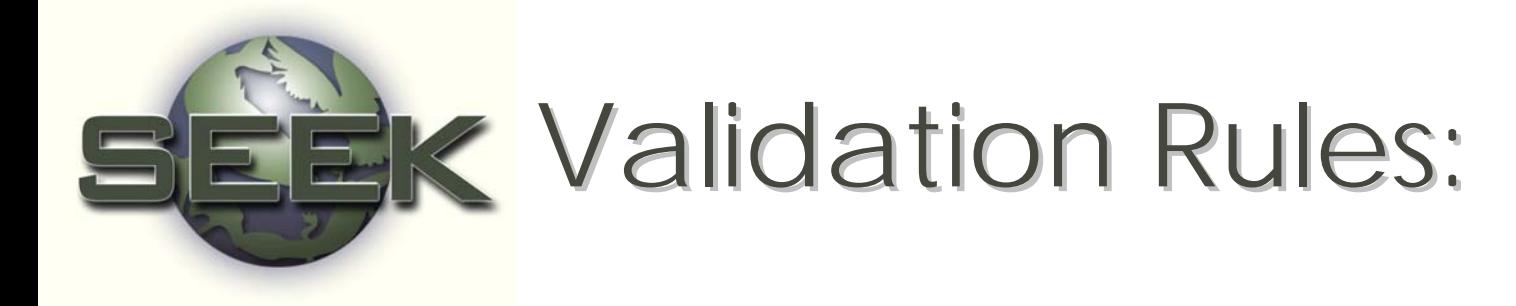

•• Control the values that a user can enter into a fielc

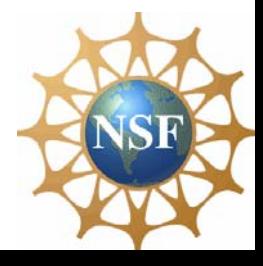

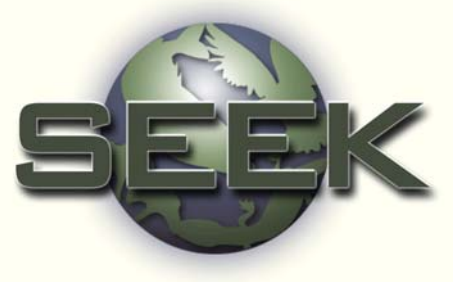

# Validation Rule Examples in Access: Examples in Access:

- • $\bullet \ge 10$
- •• Between 0 and 100
- • $\bullet$  Between  $\#1/1/70\#$  and Date()

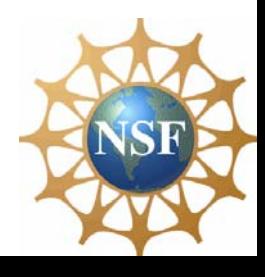

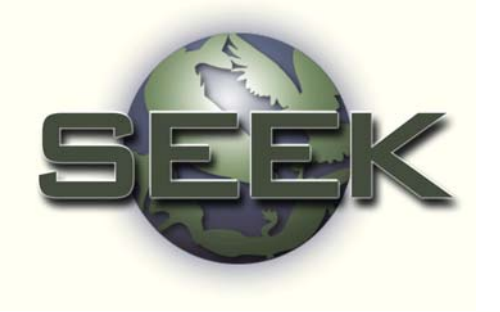

### Validation rules in MS Access: Enter in Table Design View

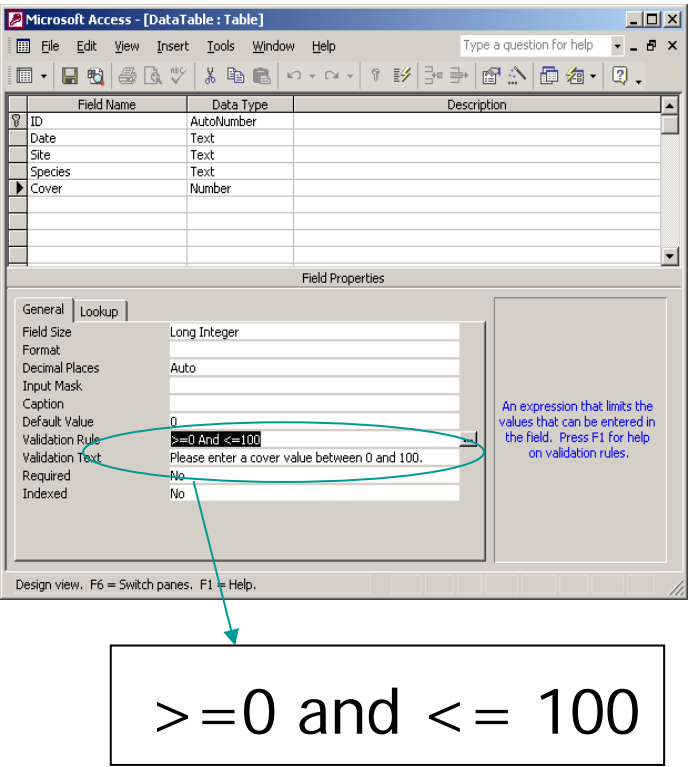

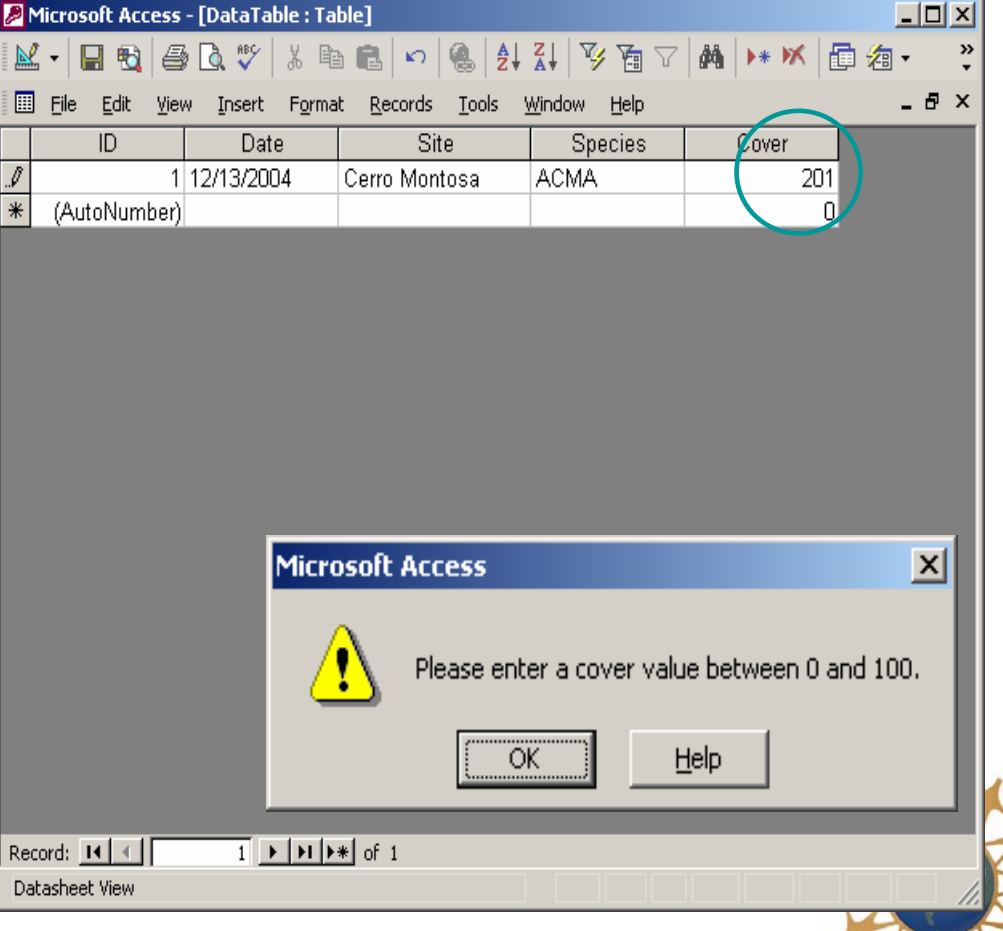

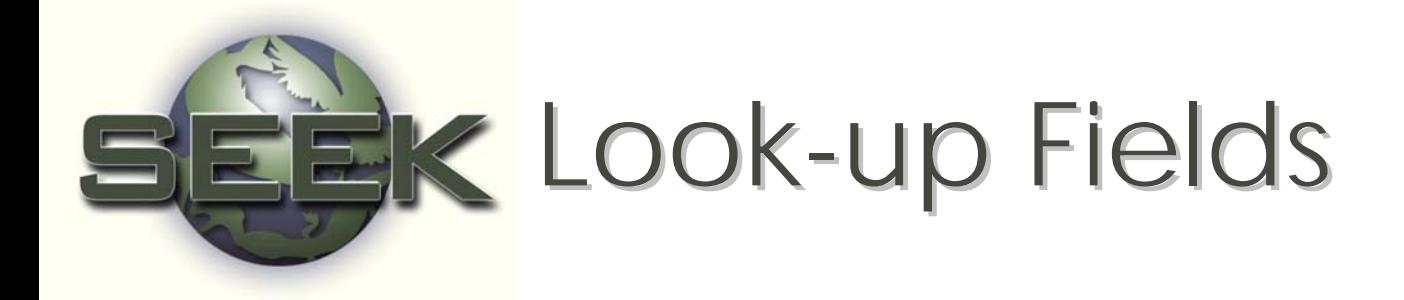

•• Display a list of values from which entry can be selected

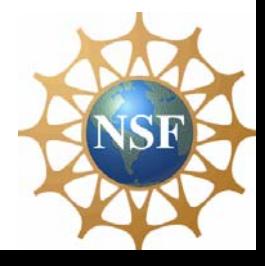

### Look-up Tables in MS Access: Enter in Table Design View Enter in Table Design View

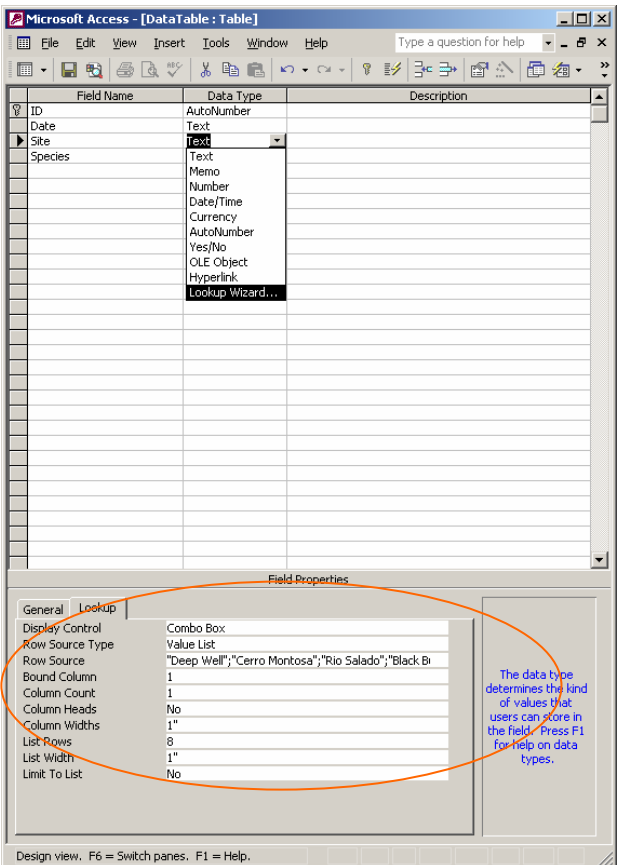

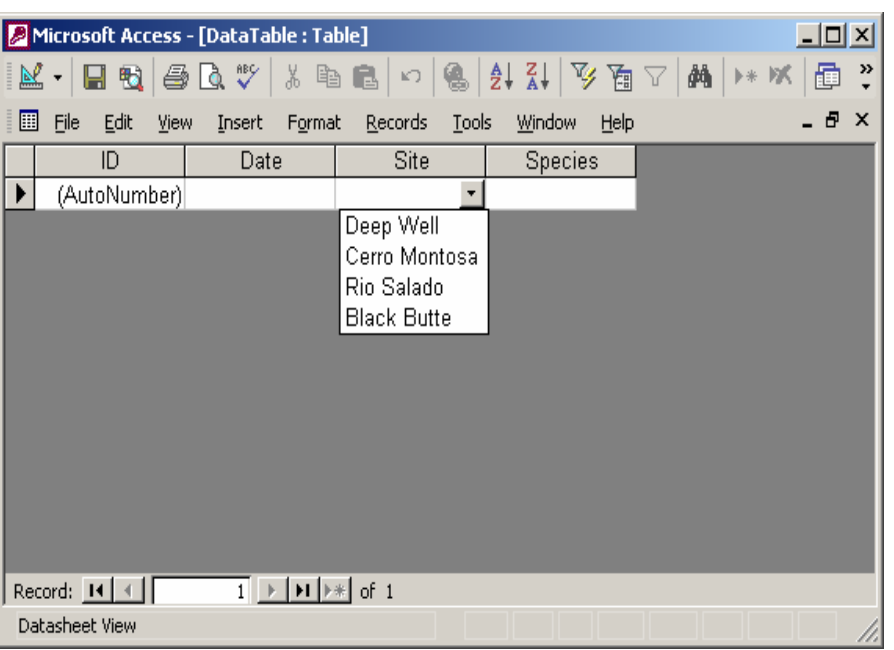

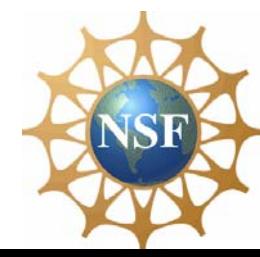

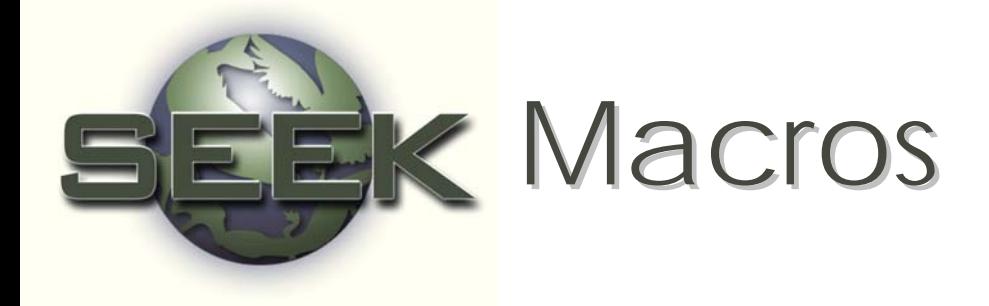

•• Validate data based on conditional statements

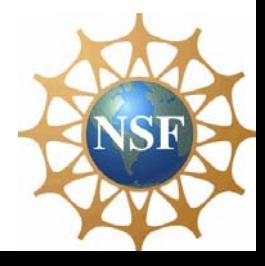

ou want to make sure that a value for vegetation cover is entered Ich record. To do this, create a macro called "NoData" that will examine the contents of the cover field whenever the field is exited.

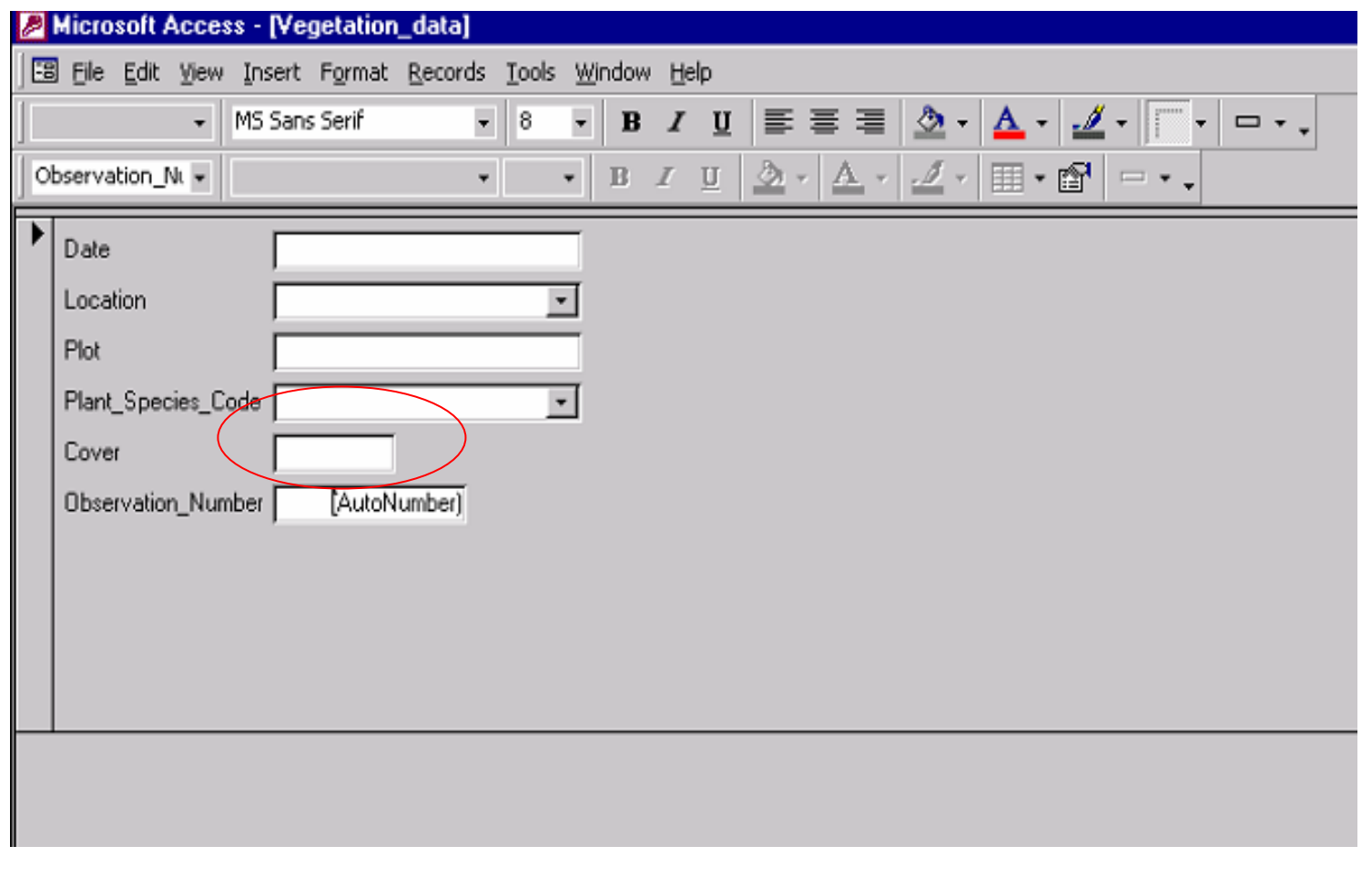

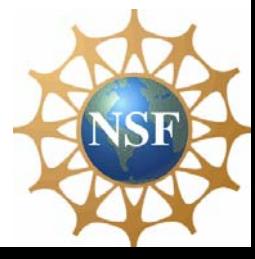

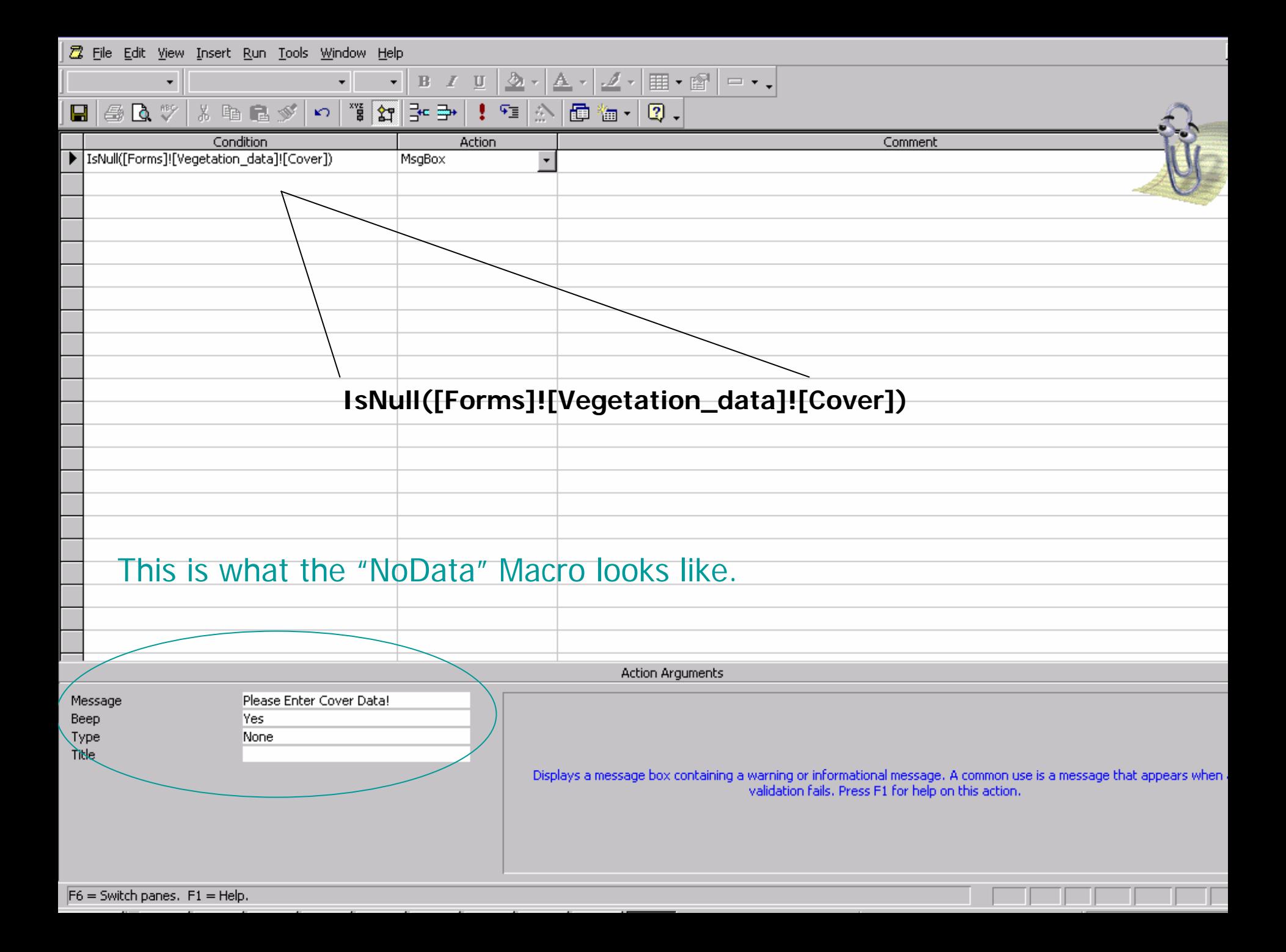

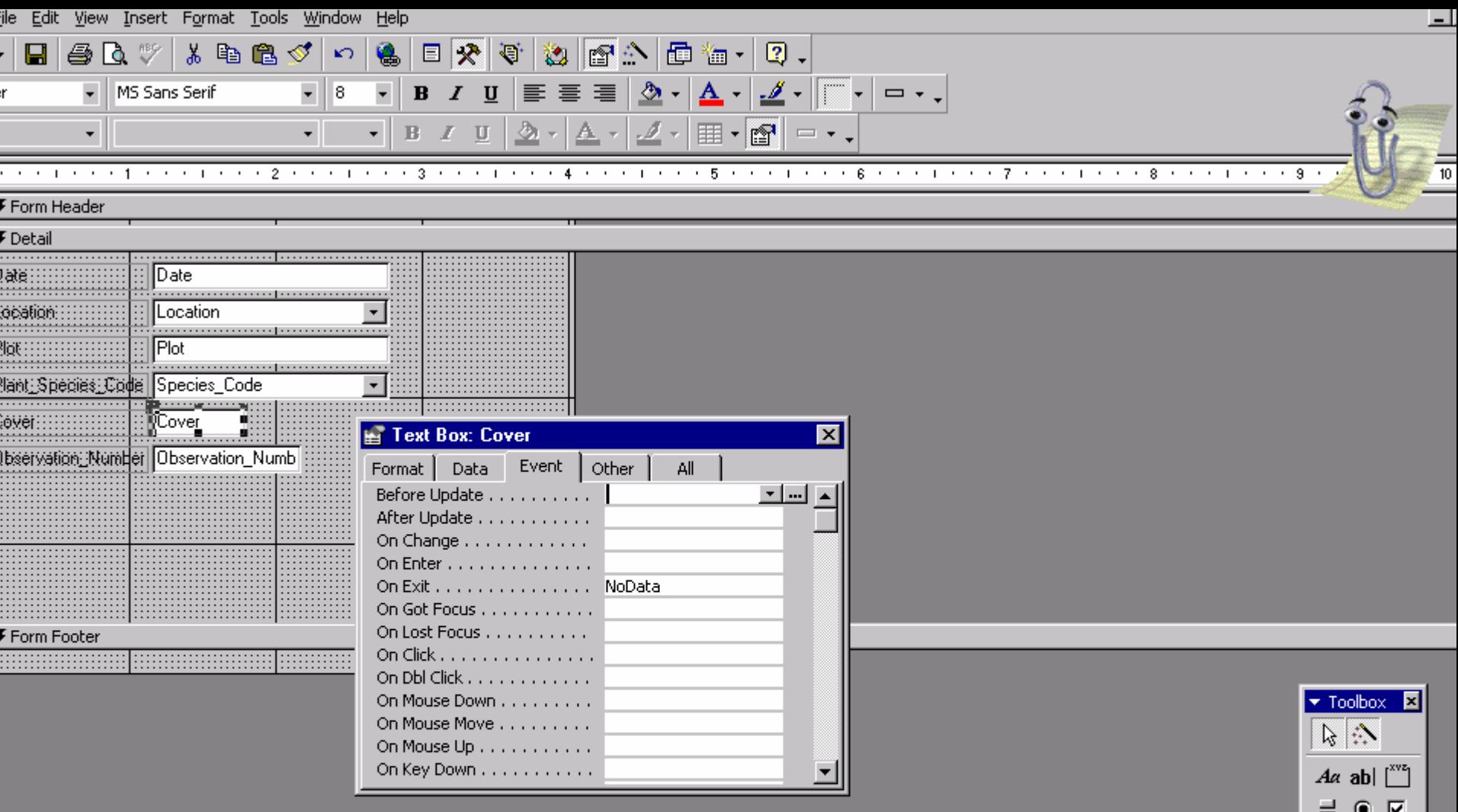

Attach the macro to the "On Exit Event" in the Text Box: Cover Properties Window

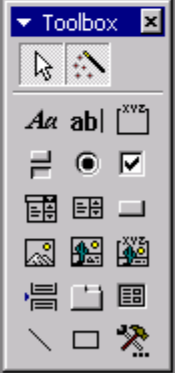

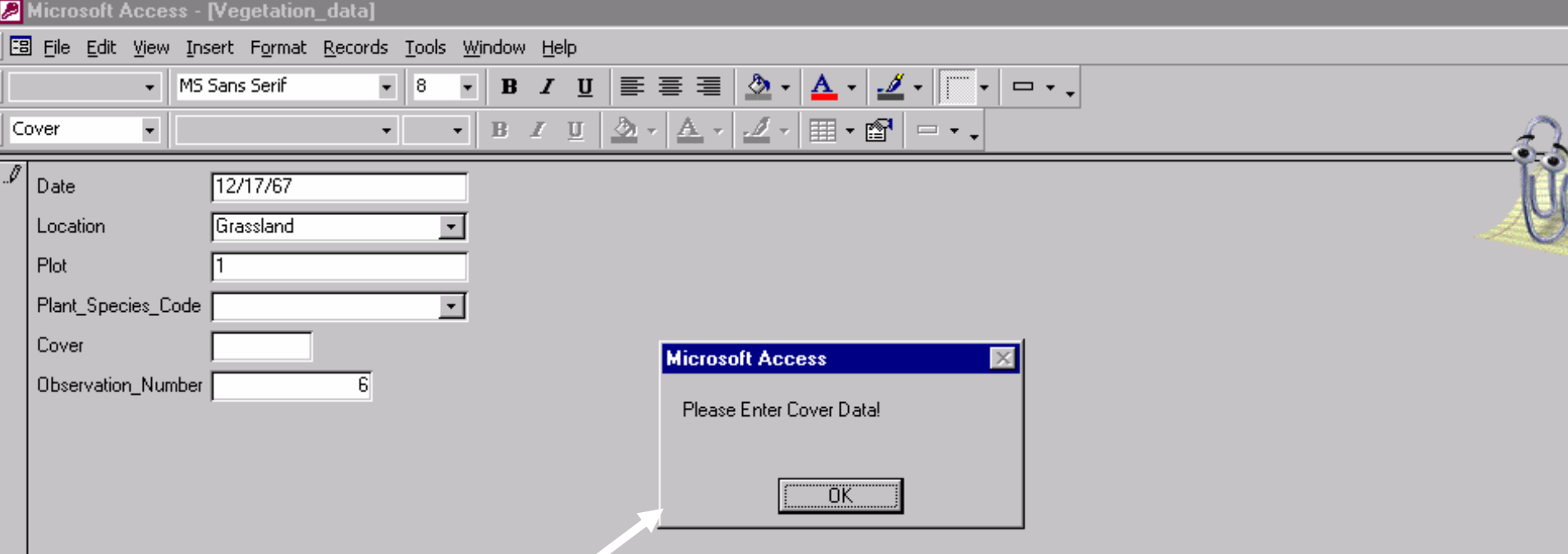

**When the user tabs out of the "cover" field without entering data, this message box flashes to the screen.** 

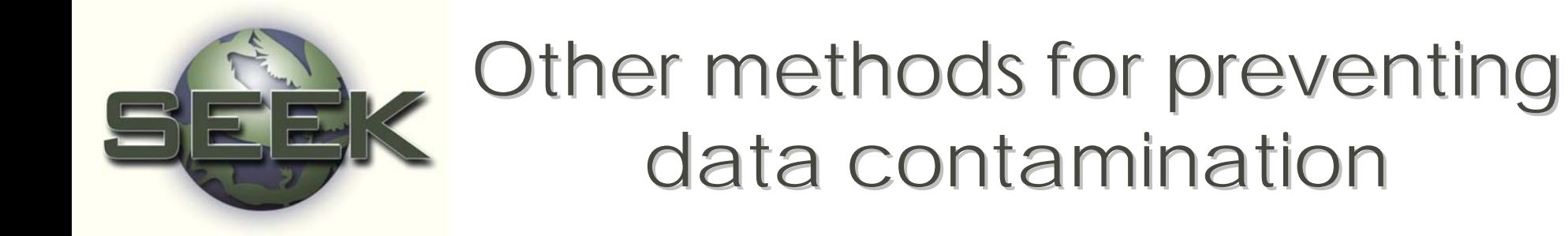

- Double entry technicians followed by computer<br>verification for agreement
- Use text-to Use text-to-speech program to read data<br>back
- Filters for "illegal" data
	- Statistical/database/spreadsheet programs
		- Legal range of values
		- Sanity checks

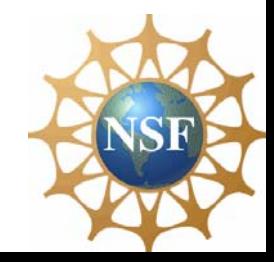

### Flow of Information in Filtering "Illegal" Data

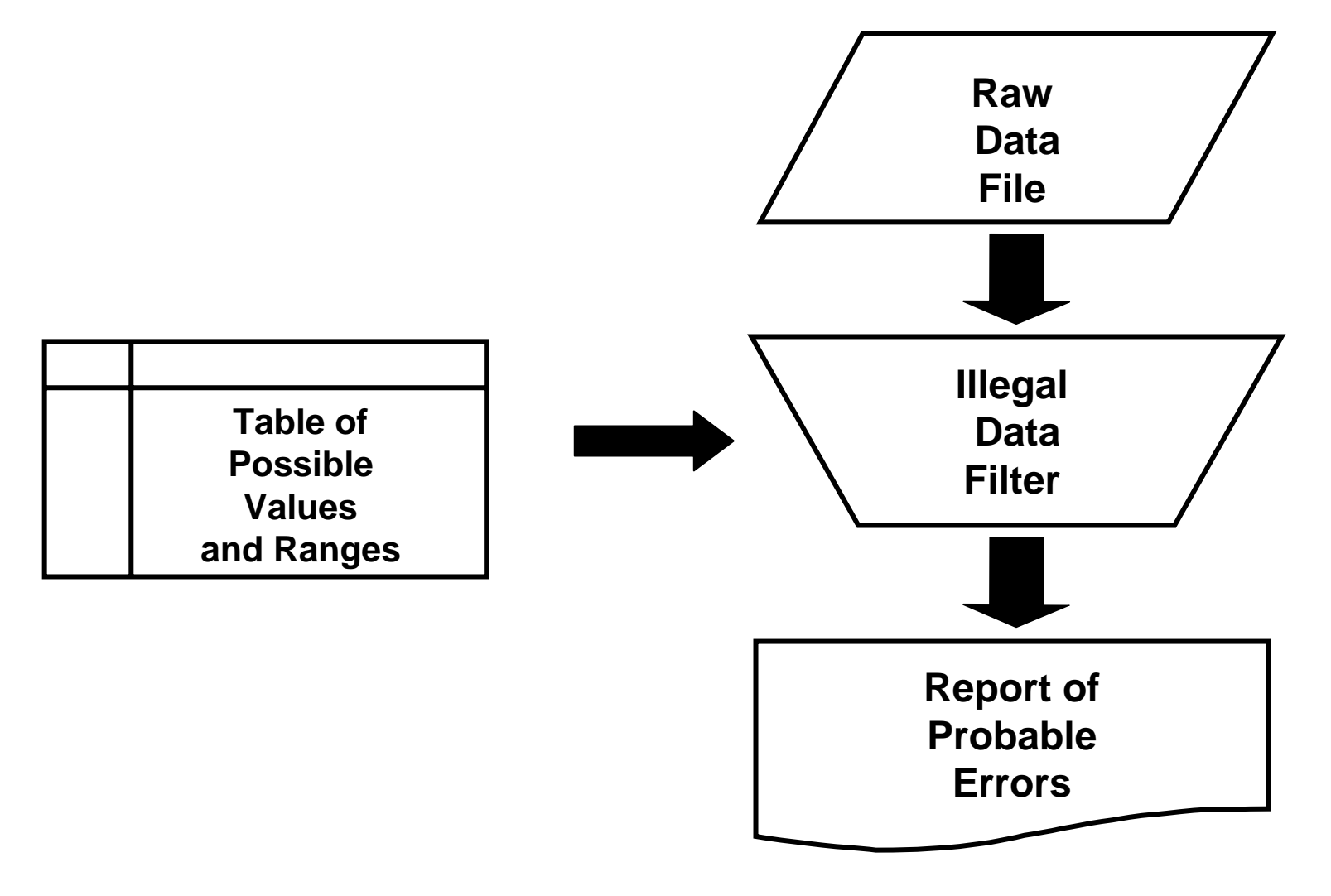

#### Tree Growth Data

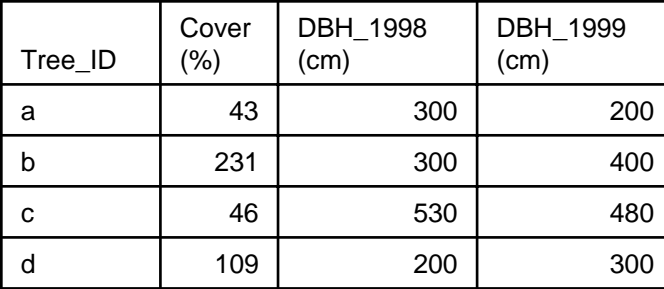

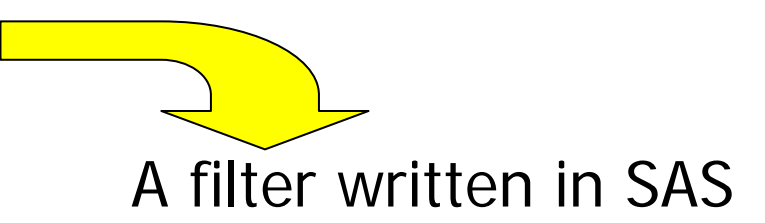

Data Checkum; Set tree;

Message=repeat(" ",39);

If cover<0 or cover>100 then do; message="cover is not in the interval [0,100]"; output; end;

If dbh\_1998>dbh\_1999 then do; message="dbh\_1998 is larger than dbh\_1999"; output; end;

```
If message NE repeat(" ", 39);
```
Keep ID message;

```
Proc Print Data=Checkum;
```
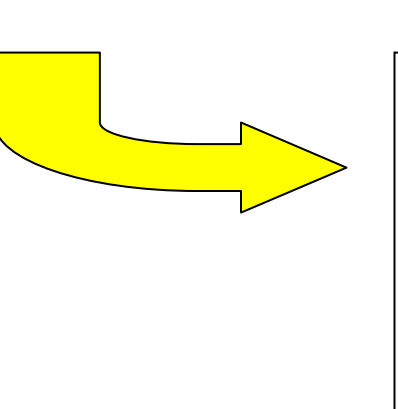

#### Error report

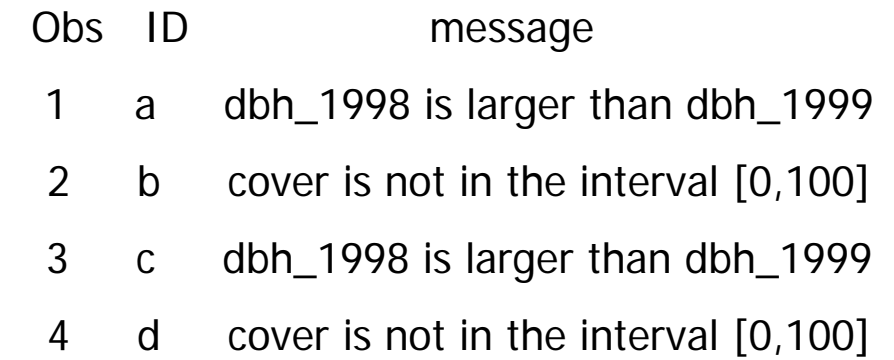

### Spreadsheet column statistics: *Peromyscus Peromyscus truei* example example

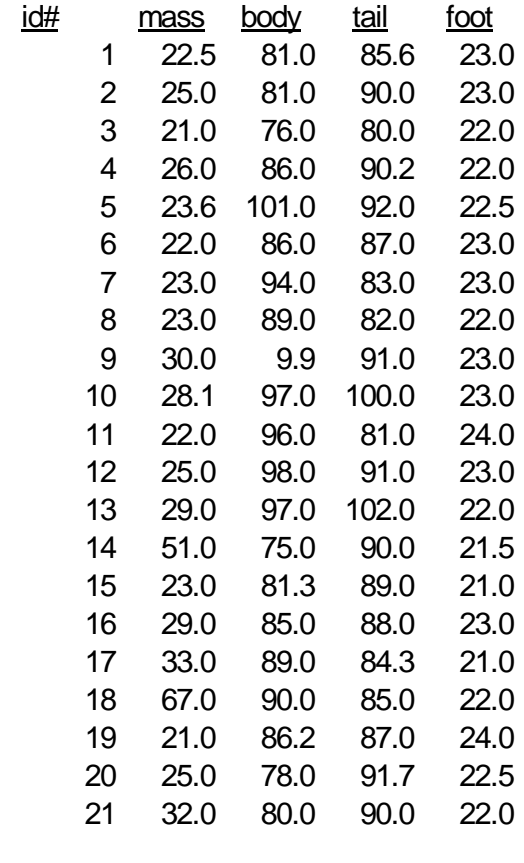

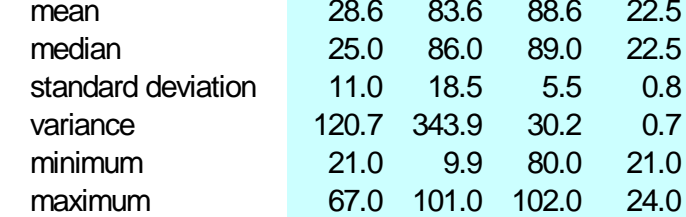

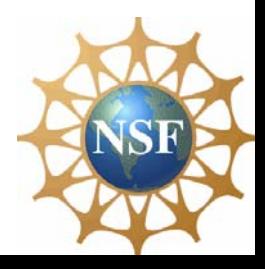

### Spreadsheet range checks

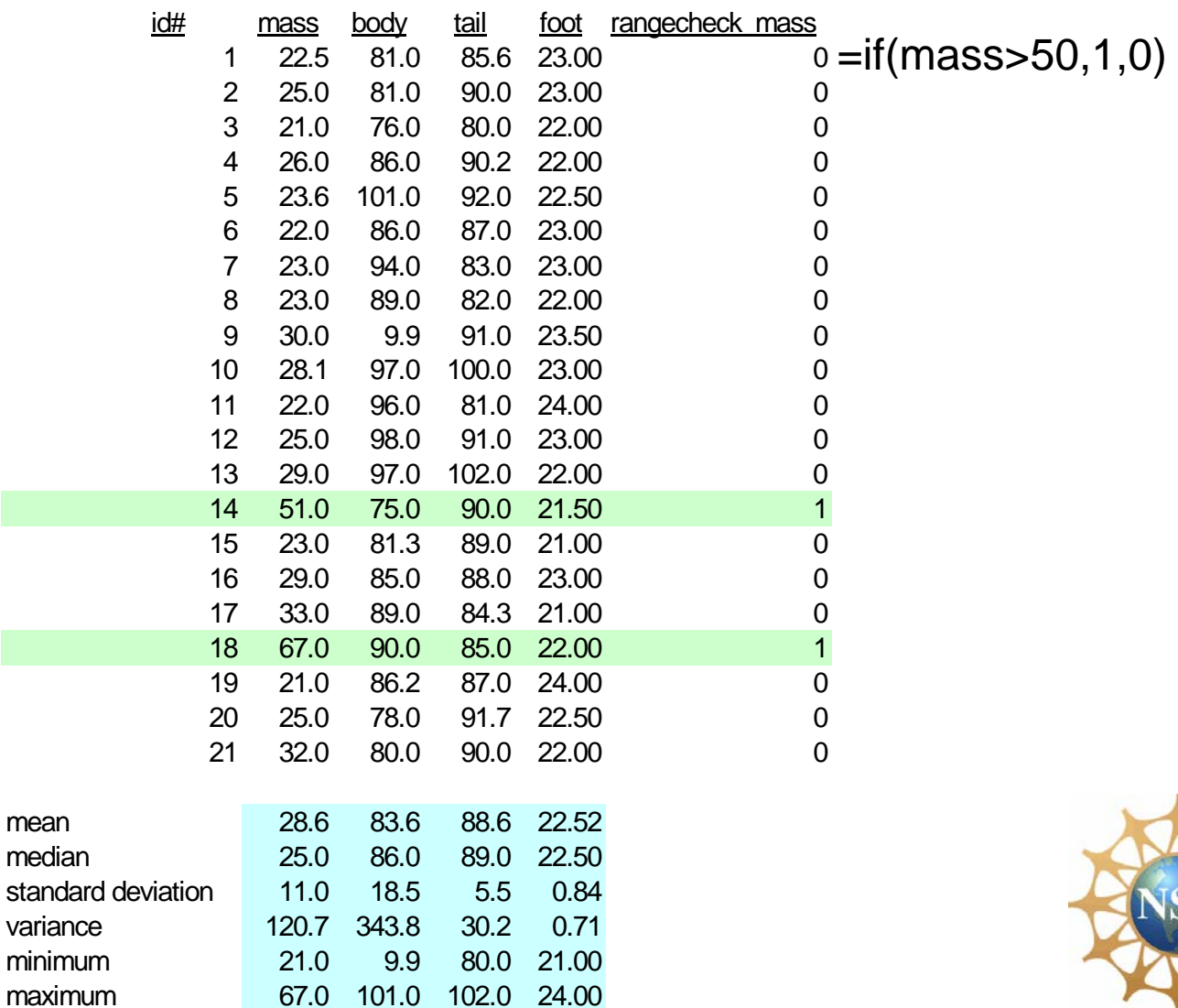

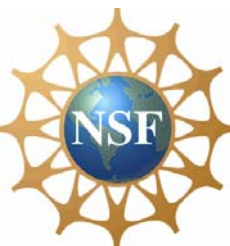

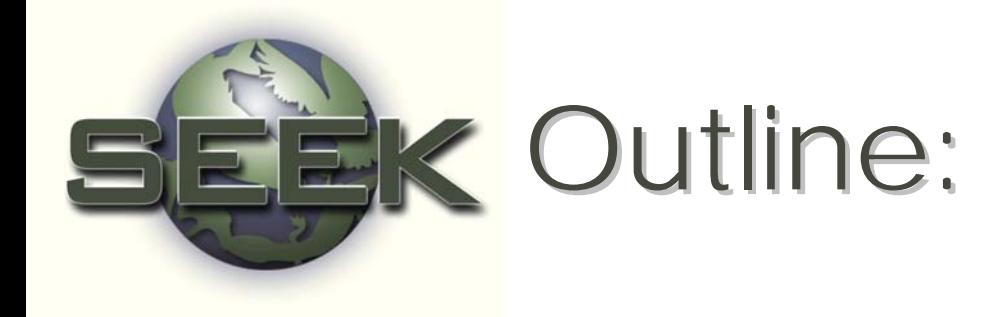

- $\bullet$  $\circ$  Define  $QA/OC$
- **QC** procedures
	- Designing data sheets
	- Data entry using validation rules, filters, lookup tables
- QA procedures
	- Graphics and Statistics to find:
		- Unusual patterns
		- Outliers
- Archiving data

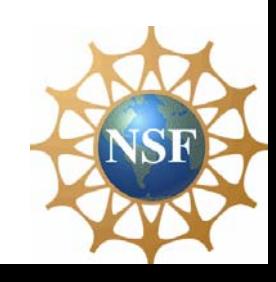

# **Identifying Sensor Errors: Comparison of data** from three Met stations, Sevilleta LTER

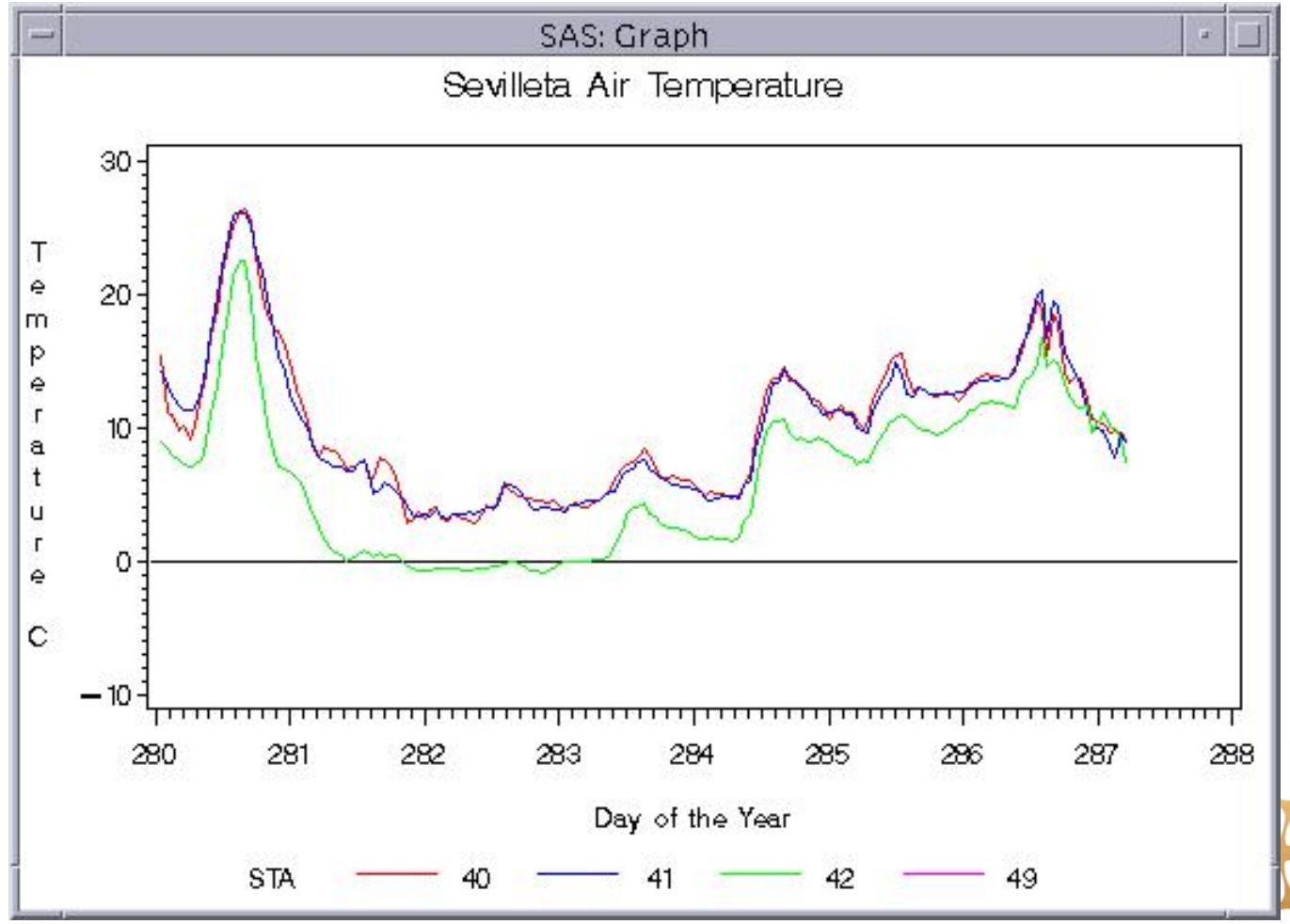

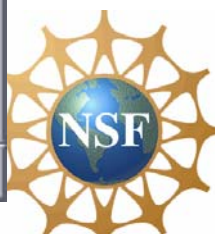

# Identification of Sensor Errors: Comparison of data from three Met stations, Sevilleta LTER

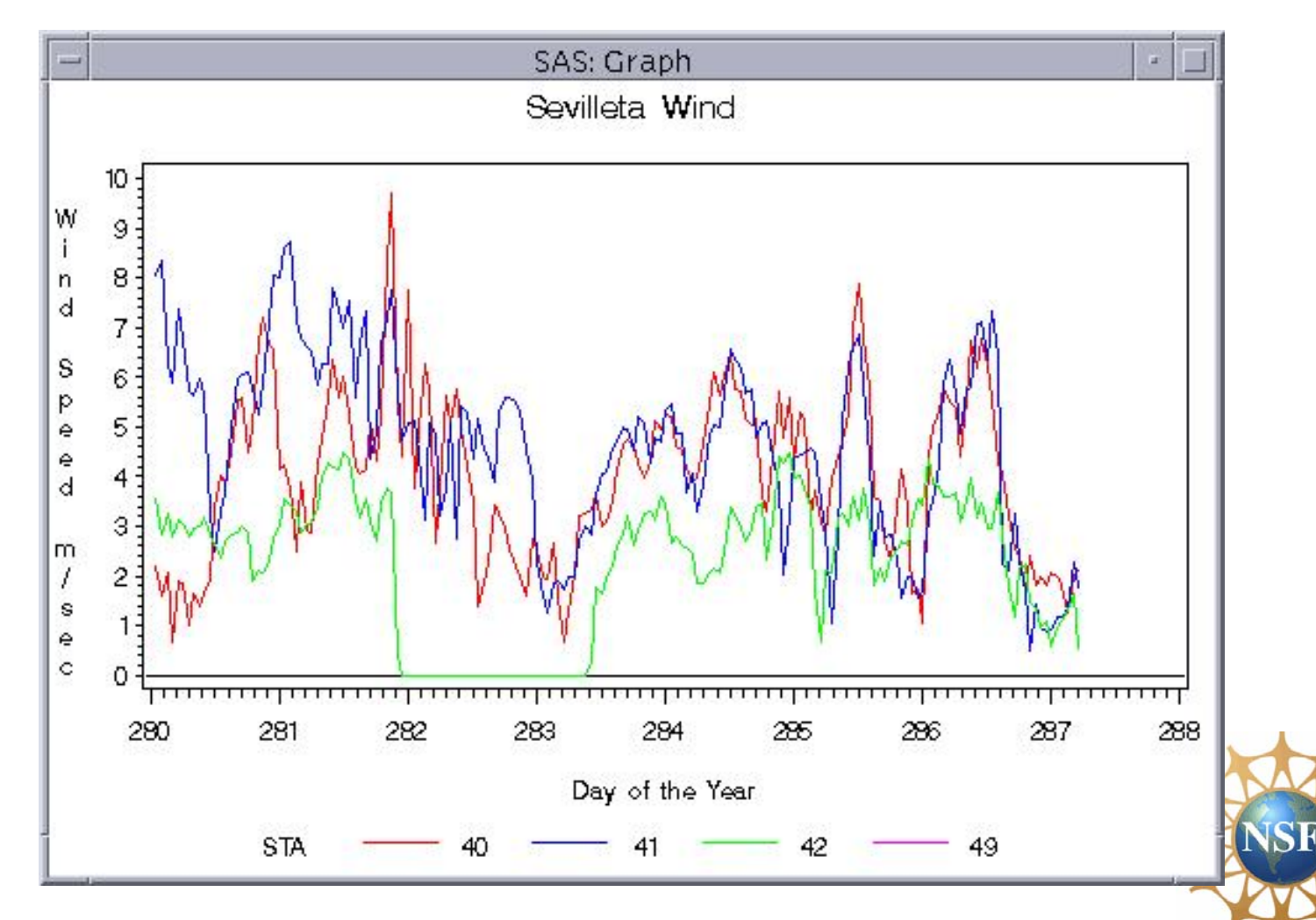

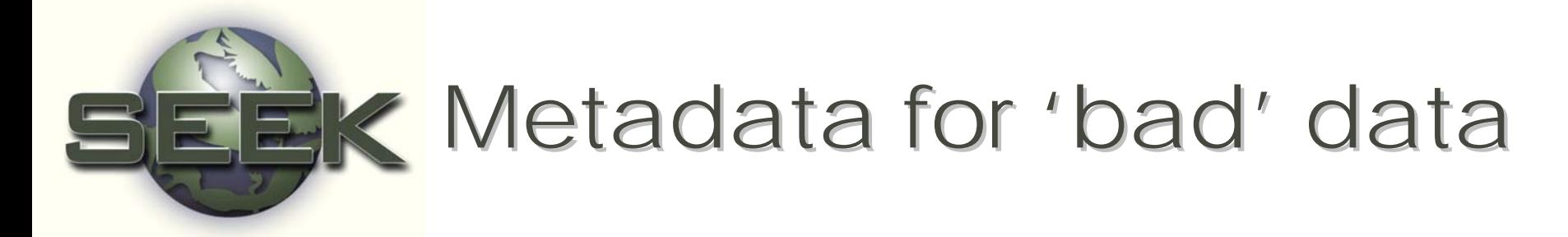

Variable 9\* Name: Average Wind Speed

- \* Label: Avg\_Windspeed
- \* Definition: Average wind speed during the \* Definition: Average wind speed during the hour at 3 m
- \* Units of Measure: meters/second \* Units of Measure: meters/second
- \* Precision of Measurements: .11 m/s
- \* Range or List of Values: 0-50
- \* Data Type: Real
- \* Column Format: #.###
- \* Field Position: Columns 51 \* Field Position: Columns 51-58
- \* Missing Data Code: -999 (bad) -888 (not measured)
- \* Computational Method for Derived Data

**NSK** 

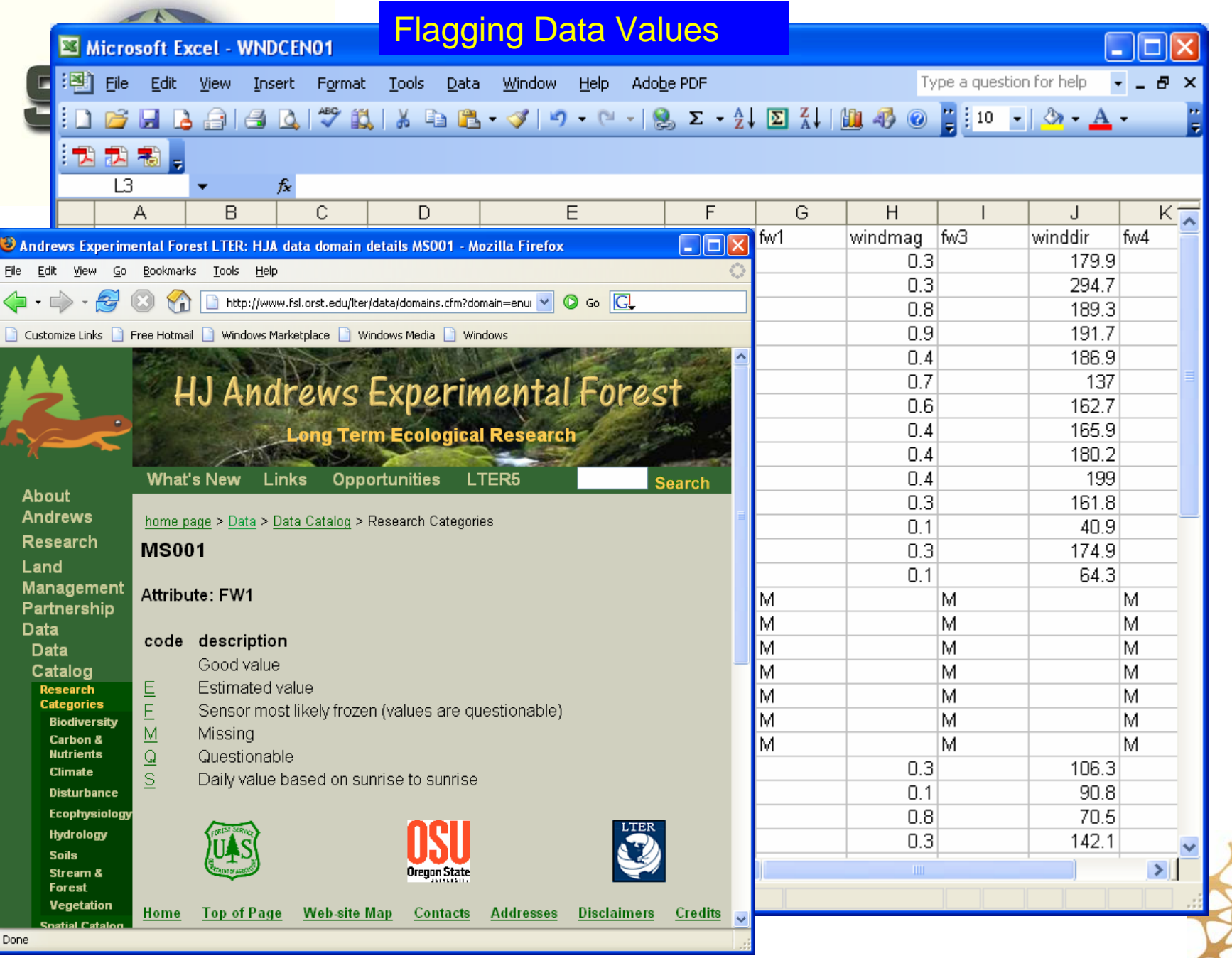

NSF

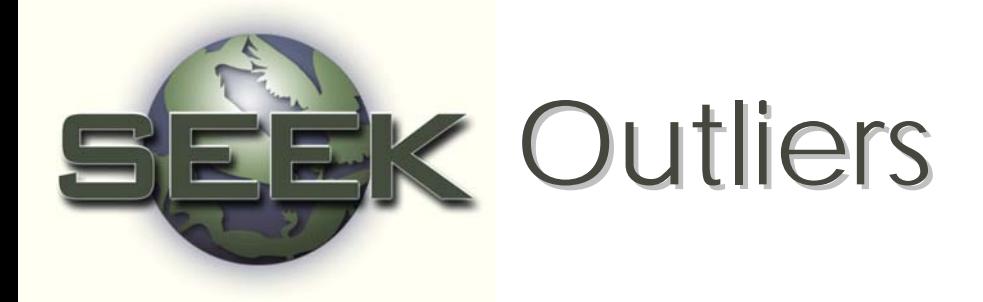

- An outlier is "an unusually extreme value for a variable, given the statistical model in use"
- The goal of QA is NOT to eliminate outliers! Rather, we wish to detect unusually extreme values.

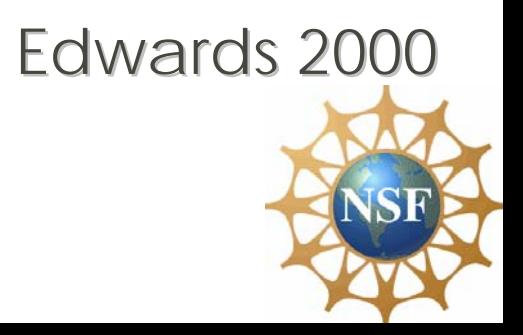

# **Outlier Detection**

- "the detection of outliers is an intermediate step in the elimination of [data] contamination'
	- Attempt to determine if contamination is responsible and, if so, flag the contaminated value.
	- If not, formally analyse with and without "outlier(s)' and see if results differ. Or use robust statistical methods.

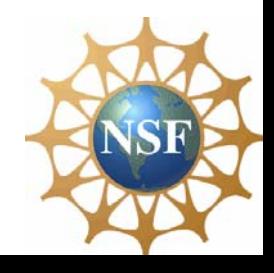

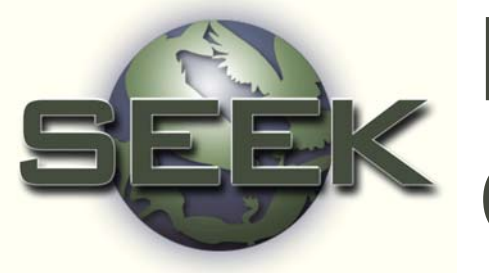

## Methods for Detecting **Outliers**

- Graphics
	- Scatter plots
	- Box plots
	- Histograms
	- Normal probability plots
- Formal statistical methods
	- Grubbs' test

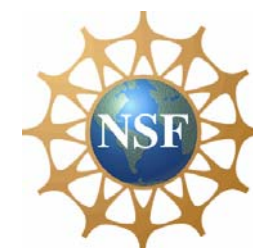

### X-Y scatter plots of gopher tortoise morphometrics

Michener 2000

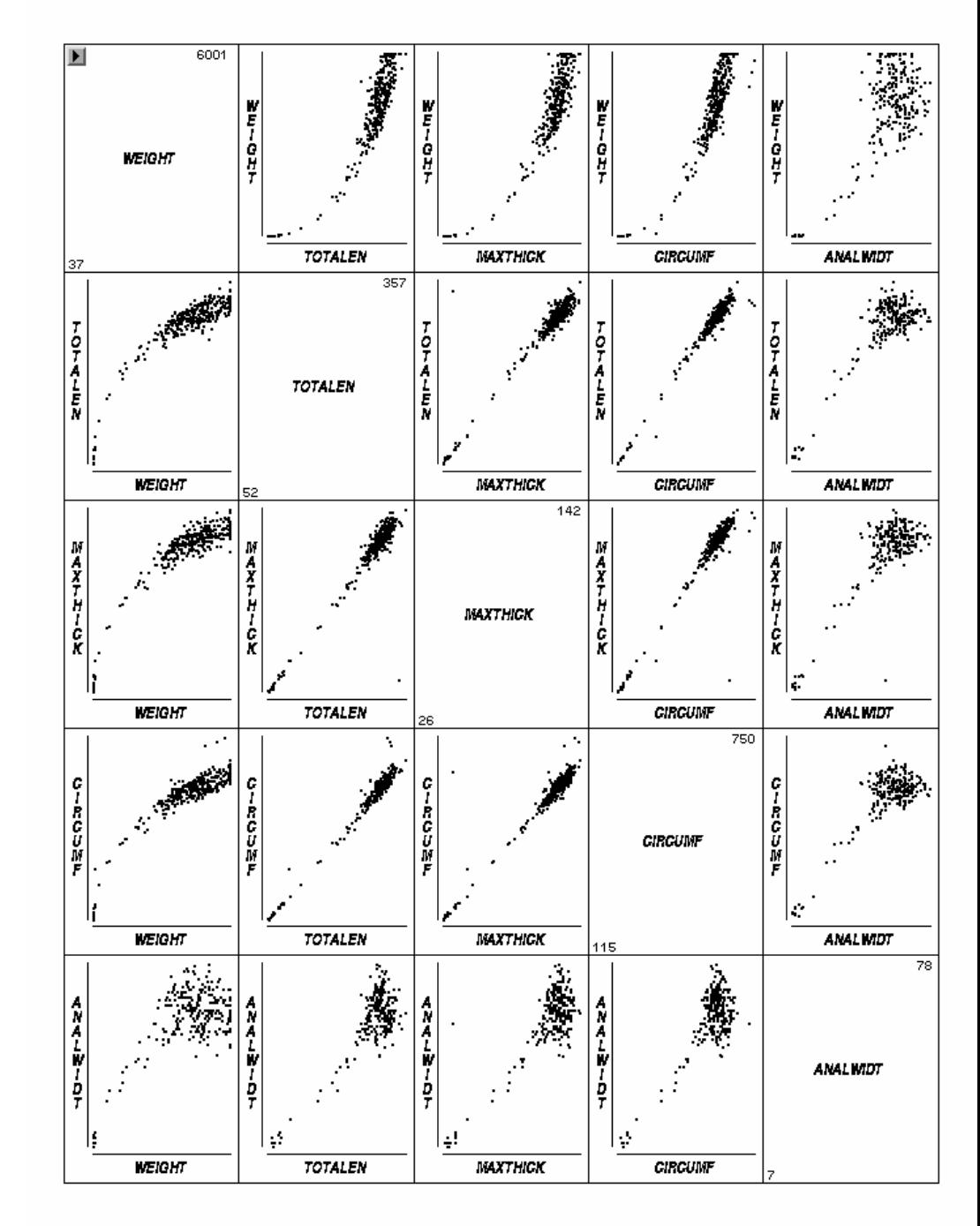

# **K** Box Plot Interpretation

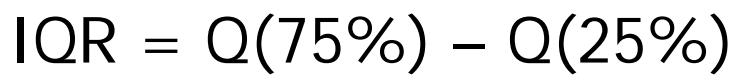

Upper adjacent value = largest observation  $\le$  (Q(75%) + (1.5 X) IQR))

Lower adjacent value  $=$  smallest observation  $\geq$  (Q(25%) - (1.5 X) IQR))

Extreme outlier:  $>$  3 X IQR beyond upper or lower adjacent values

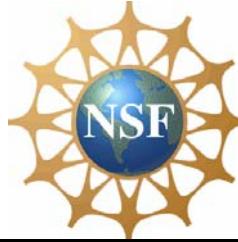

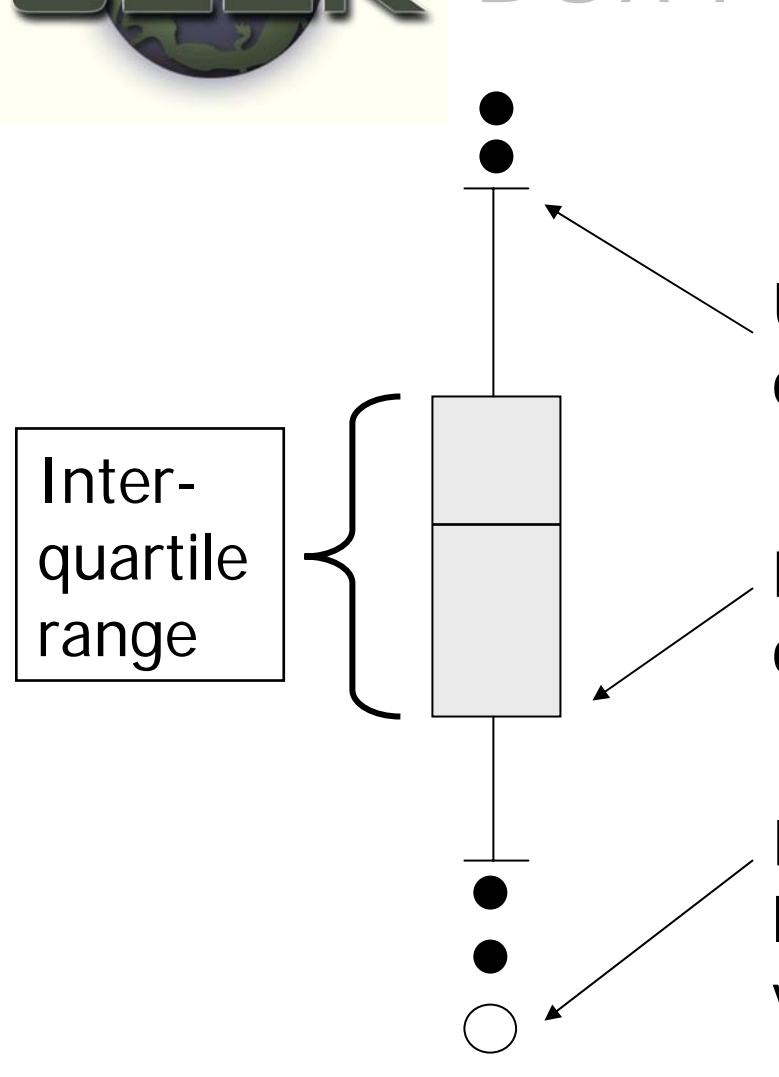

### Box Plots Depicting Statistical Distribution of Soil Temperature

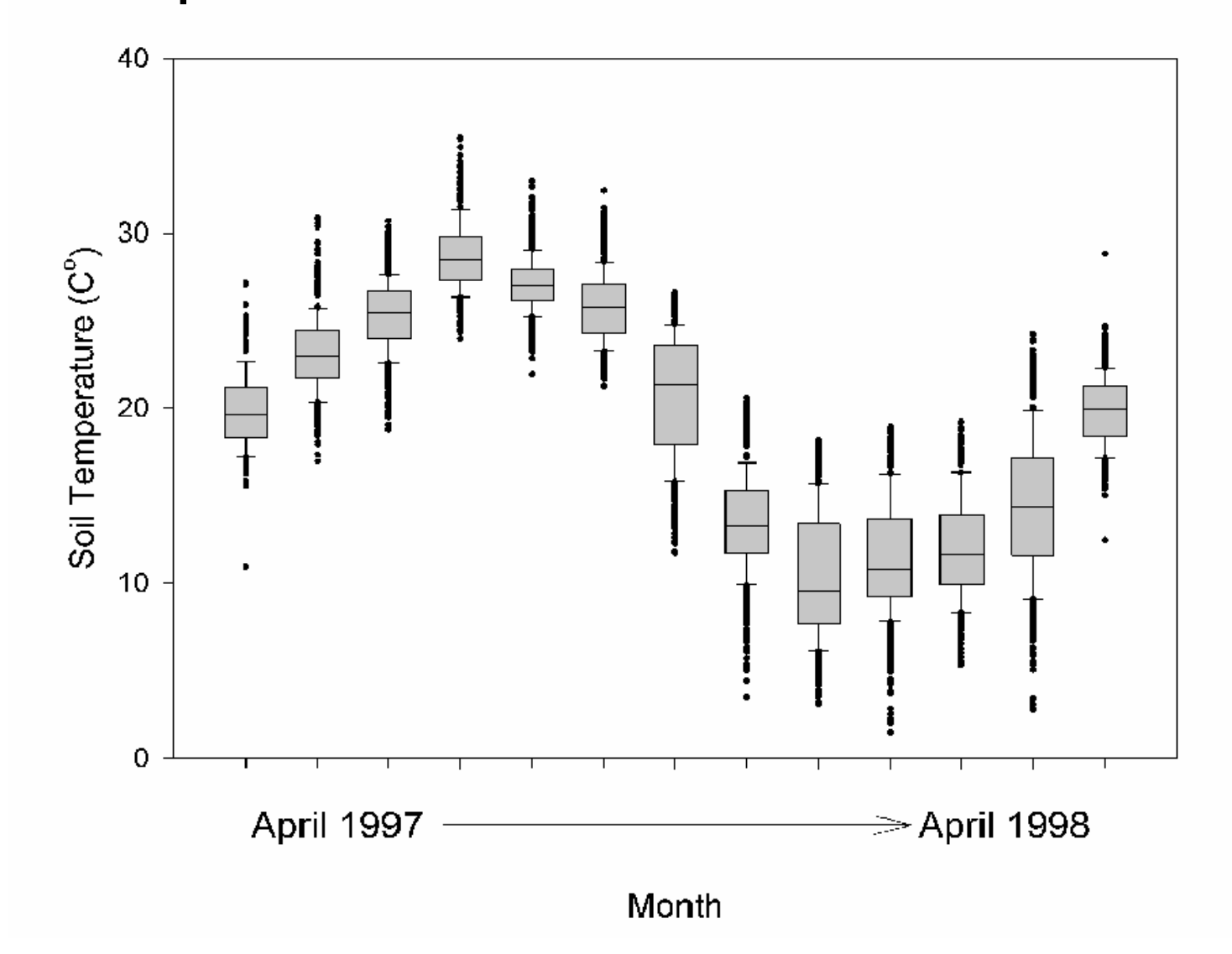

#### Normal density and Cumulative Distribution Functions

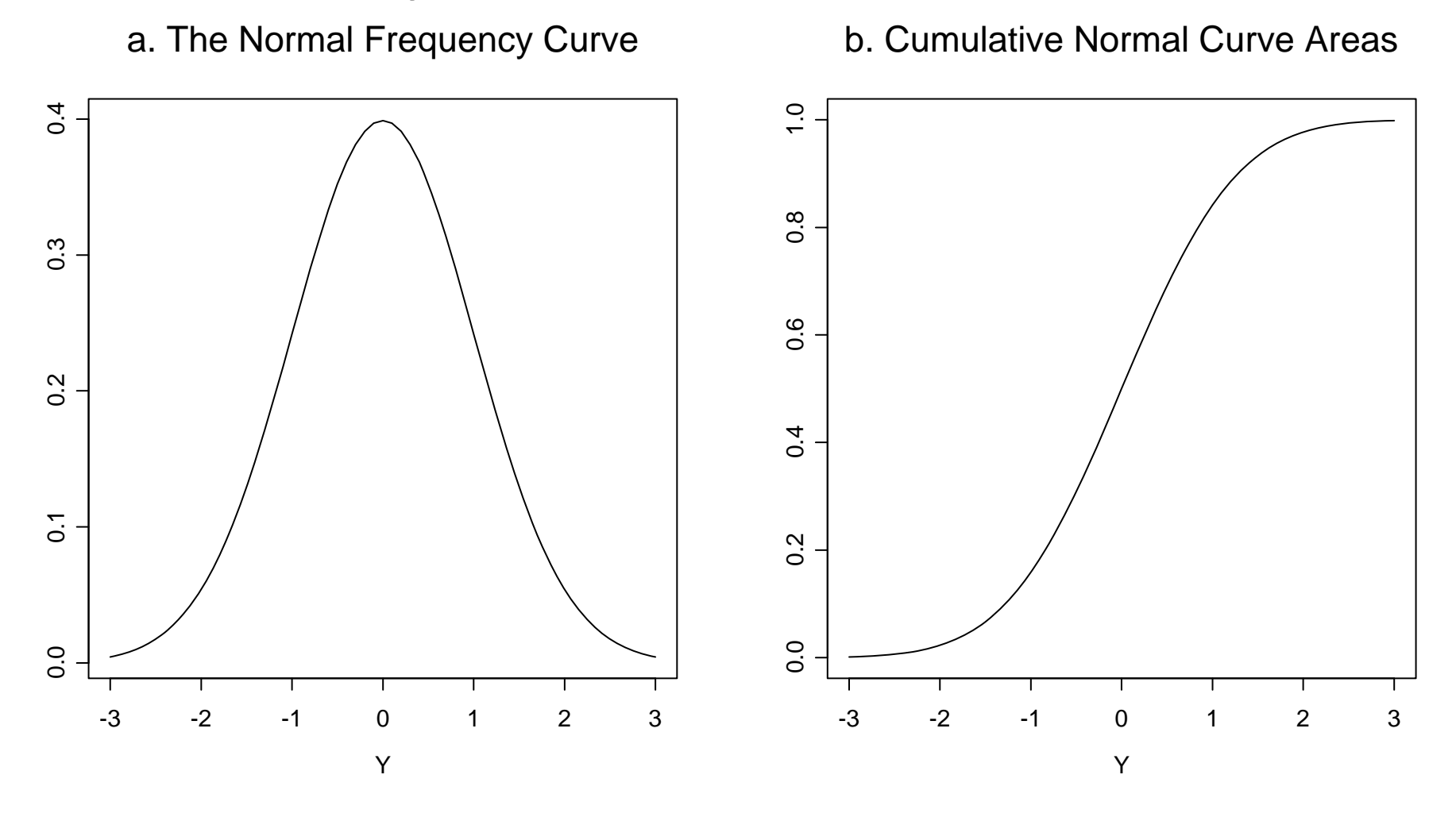

#### Normal Plot of 30 Observations from a Normal Distribution

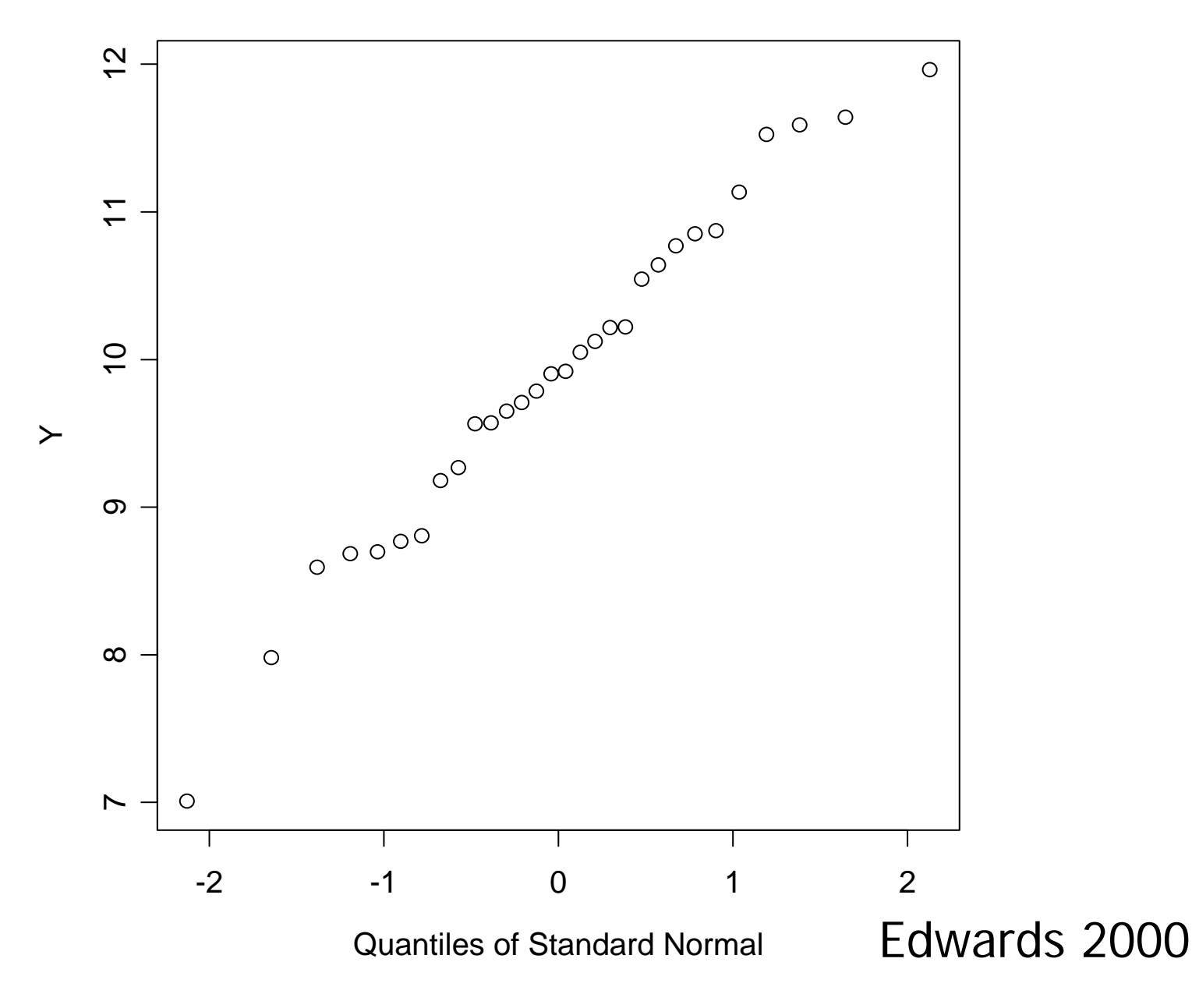

#### Normal Plots from Non-normally Distributed Data

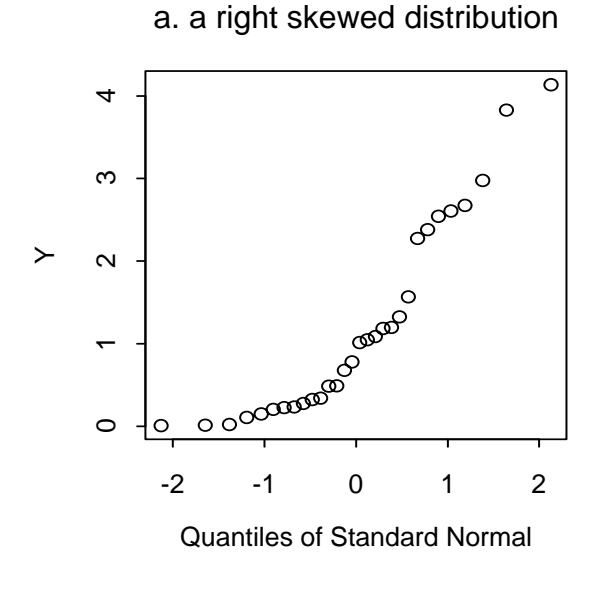

c. a heavy-tailed distribution

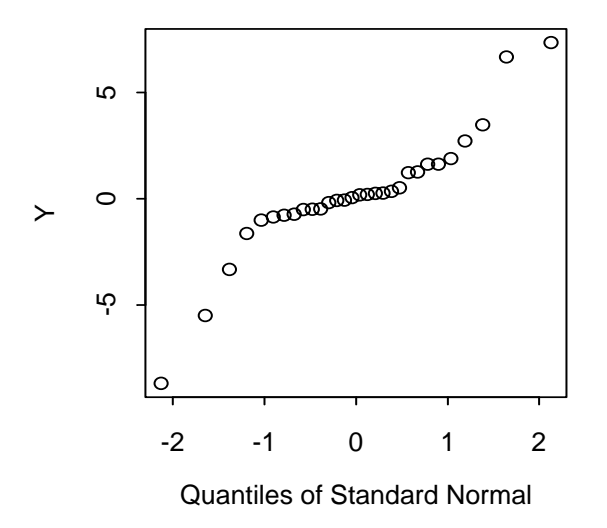

b. a left-truncated Normal distribution

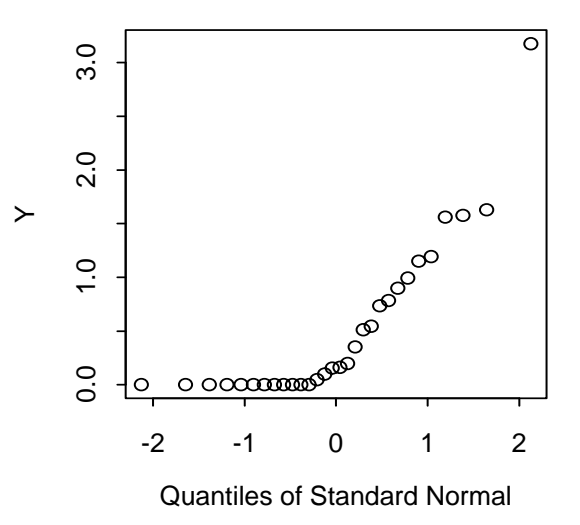

d. a contaminated Normal distribution

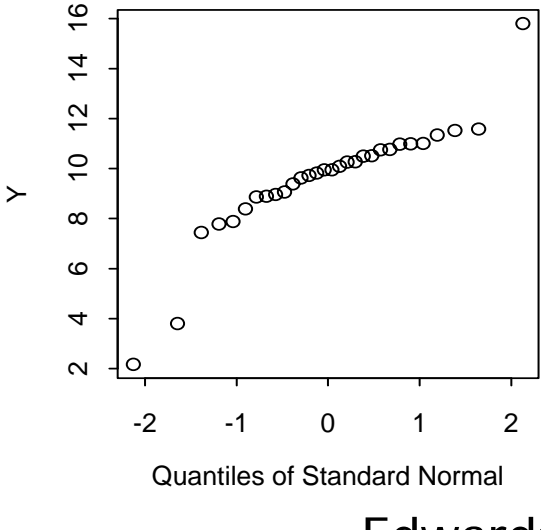

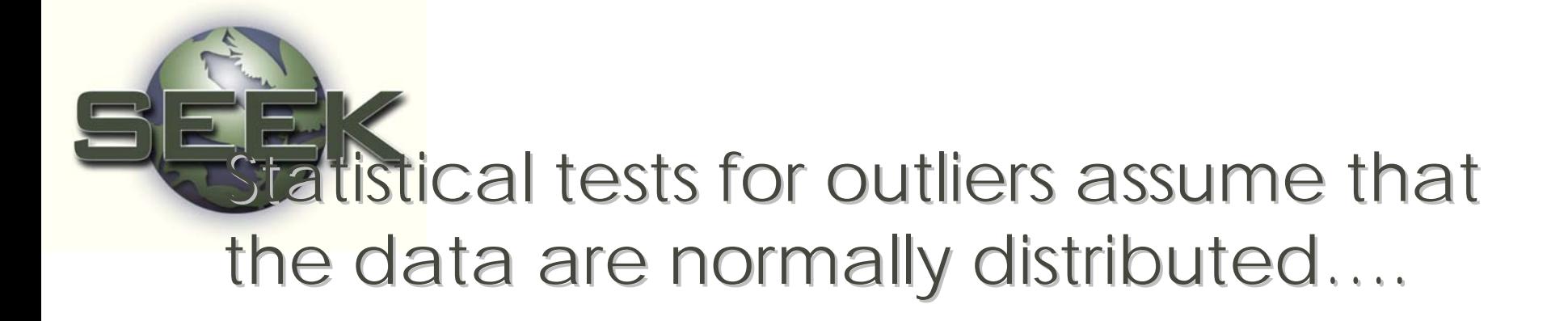

### CHECK THIS ASSUMPTION!

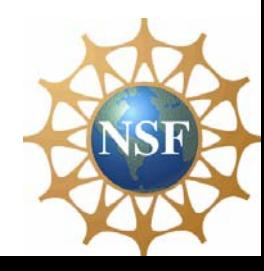

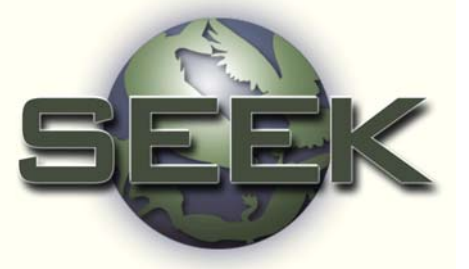

Grubbs' test for outlier detection in a univariate data set:

 $T_n = (Y_n - Y_{bar})/S$ 

where  ${\sf Y}_{{\sf n}}$  is the possible outlier,

- Y<sub>bar</sub> is the mean of the sample, and
- S is the standard deviation of the sample
- Contamination exists if  ${\sf T_n}$  is greater than  ${\sf T}_{.01[n]}$

Grubbs, Frank (February 1969), Procedures for Detecting Outlying Observations in Samples, Technometrics, Vol. 11, No. 1, pp. 1-21.

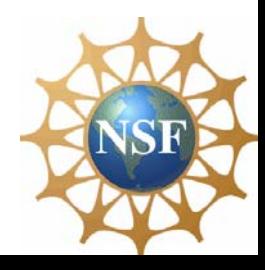

Example of Grubbs' test for outliers rainfall in acre-feet from seeded clouds (Simpson et al. 1975)

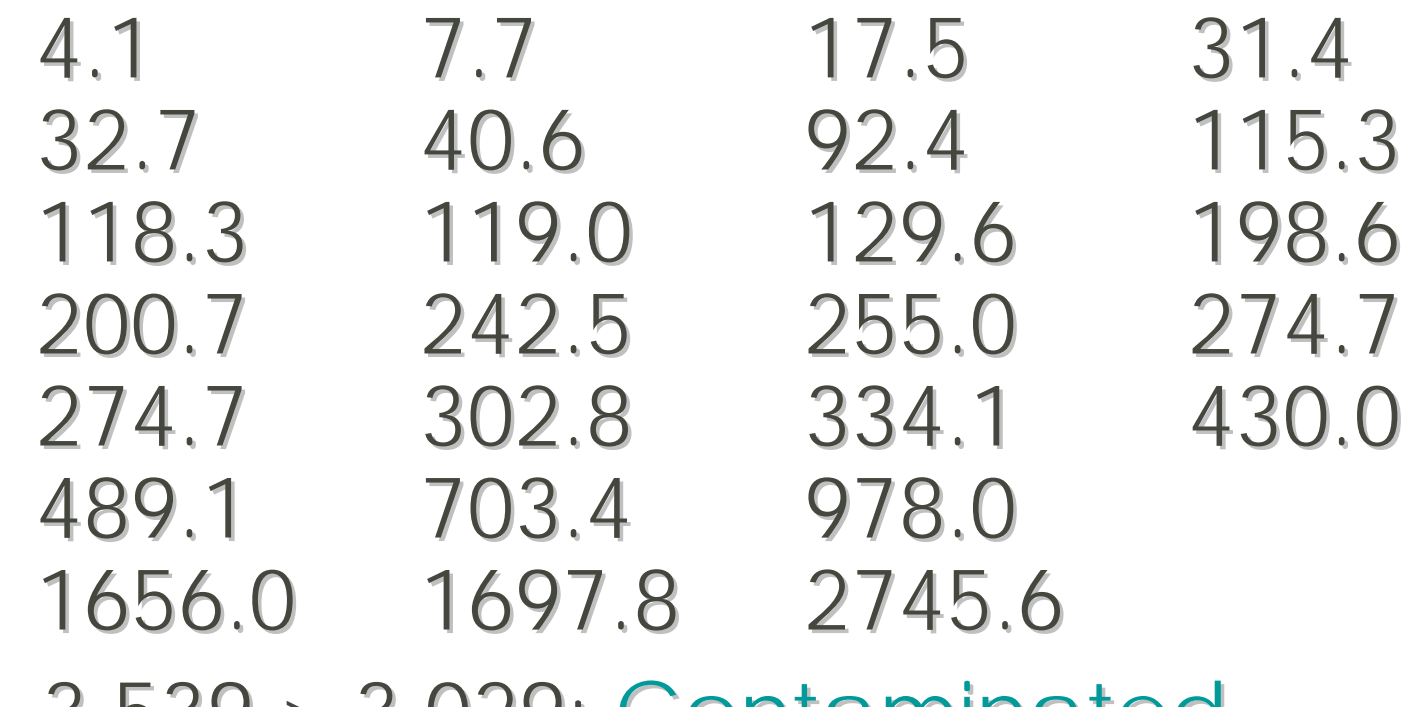

**ISF** 

 $T_{26}$  = 3.539  $> 3.029$ ; Contaminated But Grubbs' test is sensitiveEdwards 2000 to non-normality……

#### Checking Assumptions on Rainfall Data

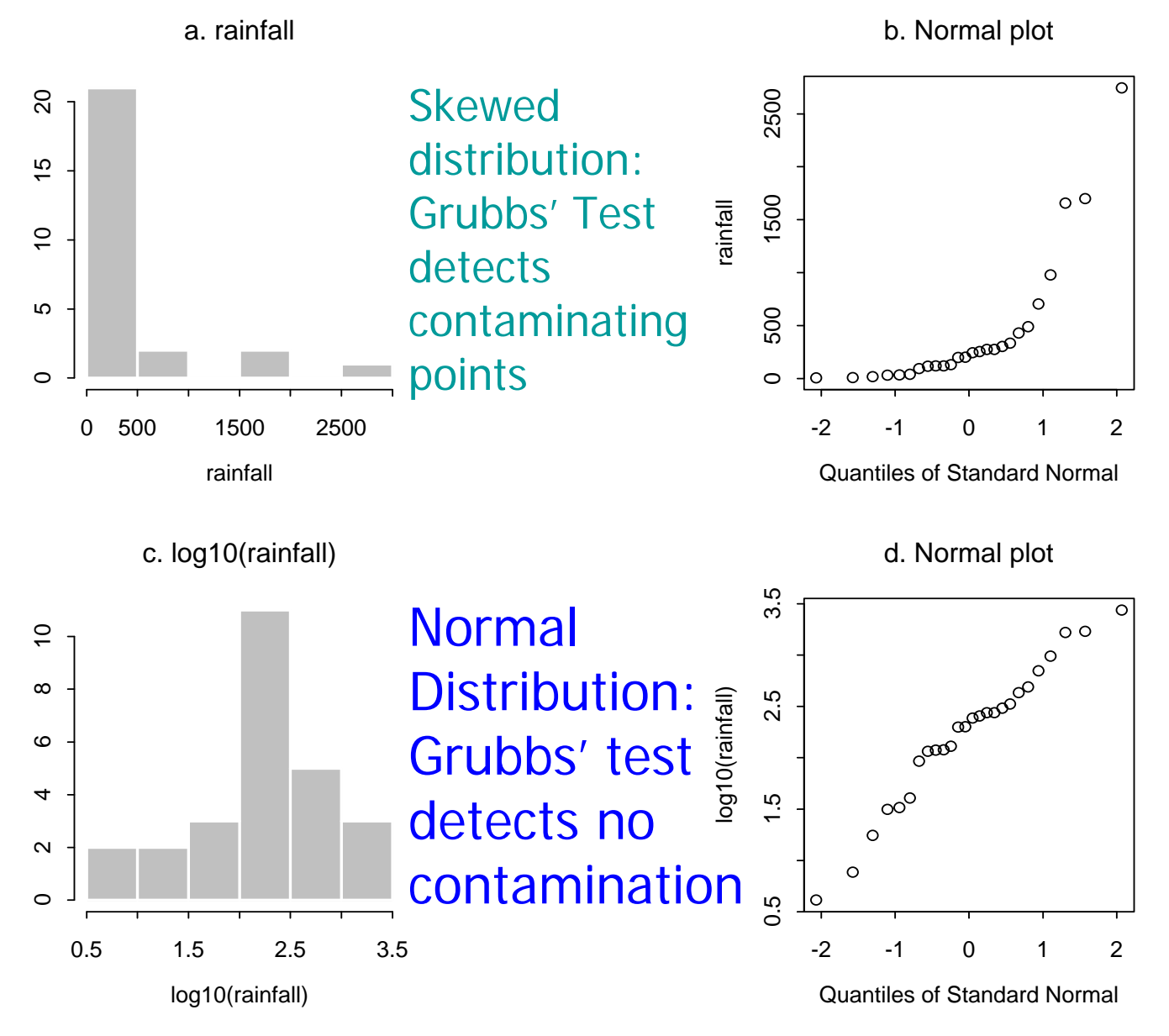

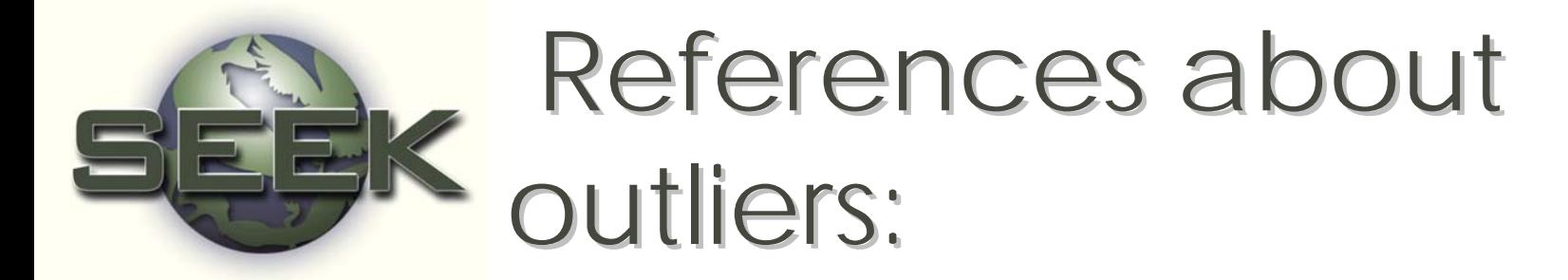

- •Barnett, V. and Lewis, T.: 1994, *Outliers in Statistical Data*, John Wiley & Sons, New York
- Iglewicz, B. and Hoaglin, D. C.: 1993 How to Detect and Handle Outliers, American Society for Quality Control, Milwaukee, WI.

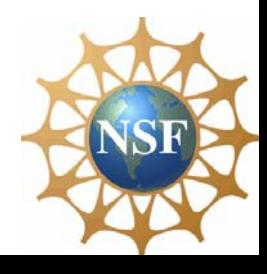

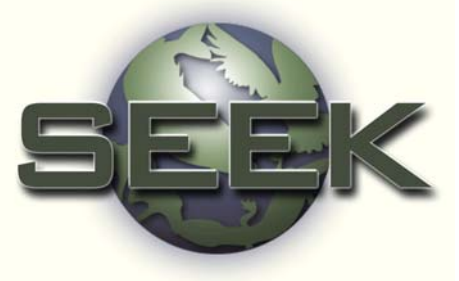

Simple Linear Regression: check for model-based…..

- •• Outliers
- •• Influential (leverage) points

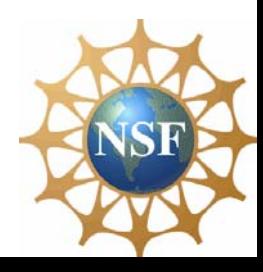

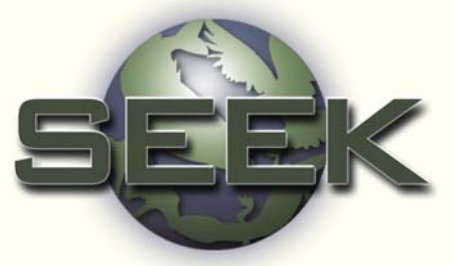

Influential points in simple linear regression:

- •• A "leverage" point is a point with an unusual regressor value that has more weight in determining regression coefficients than the other data values.
- •• An "outlier" is an observation with a response value that does not fit the X-Y pattern found in the rest of the data.

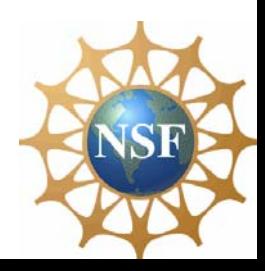

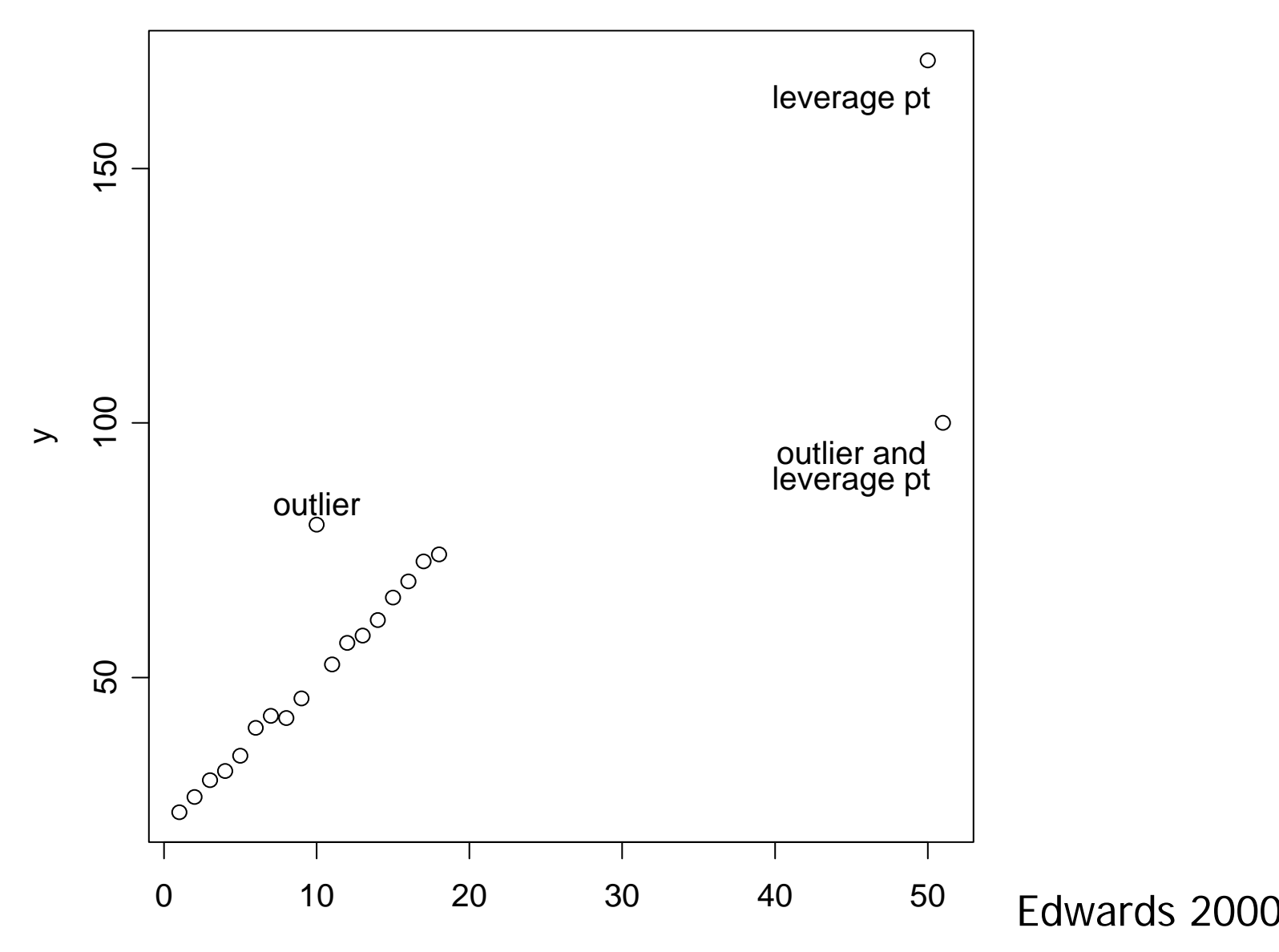

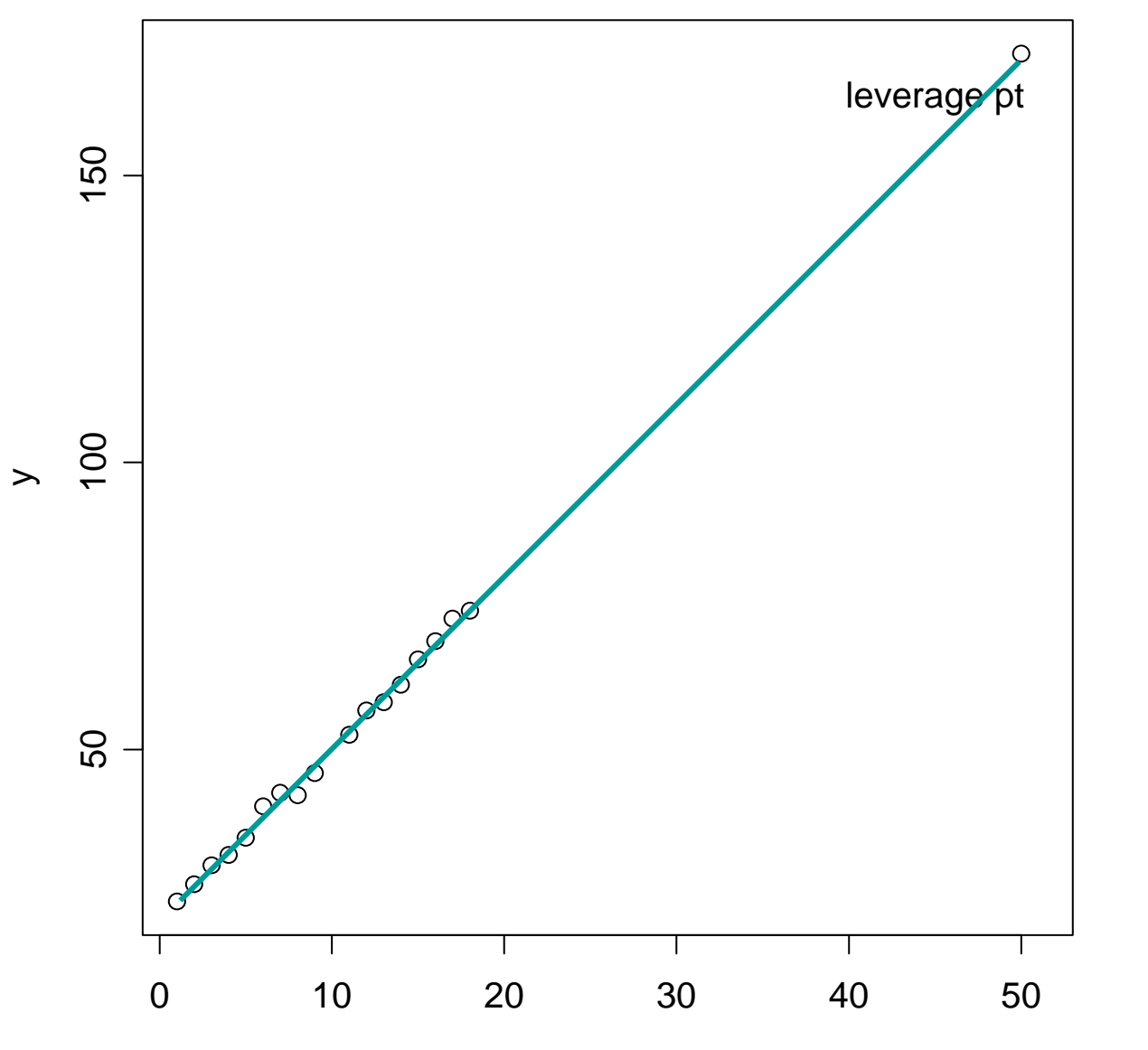

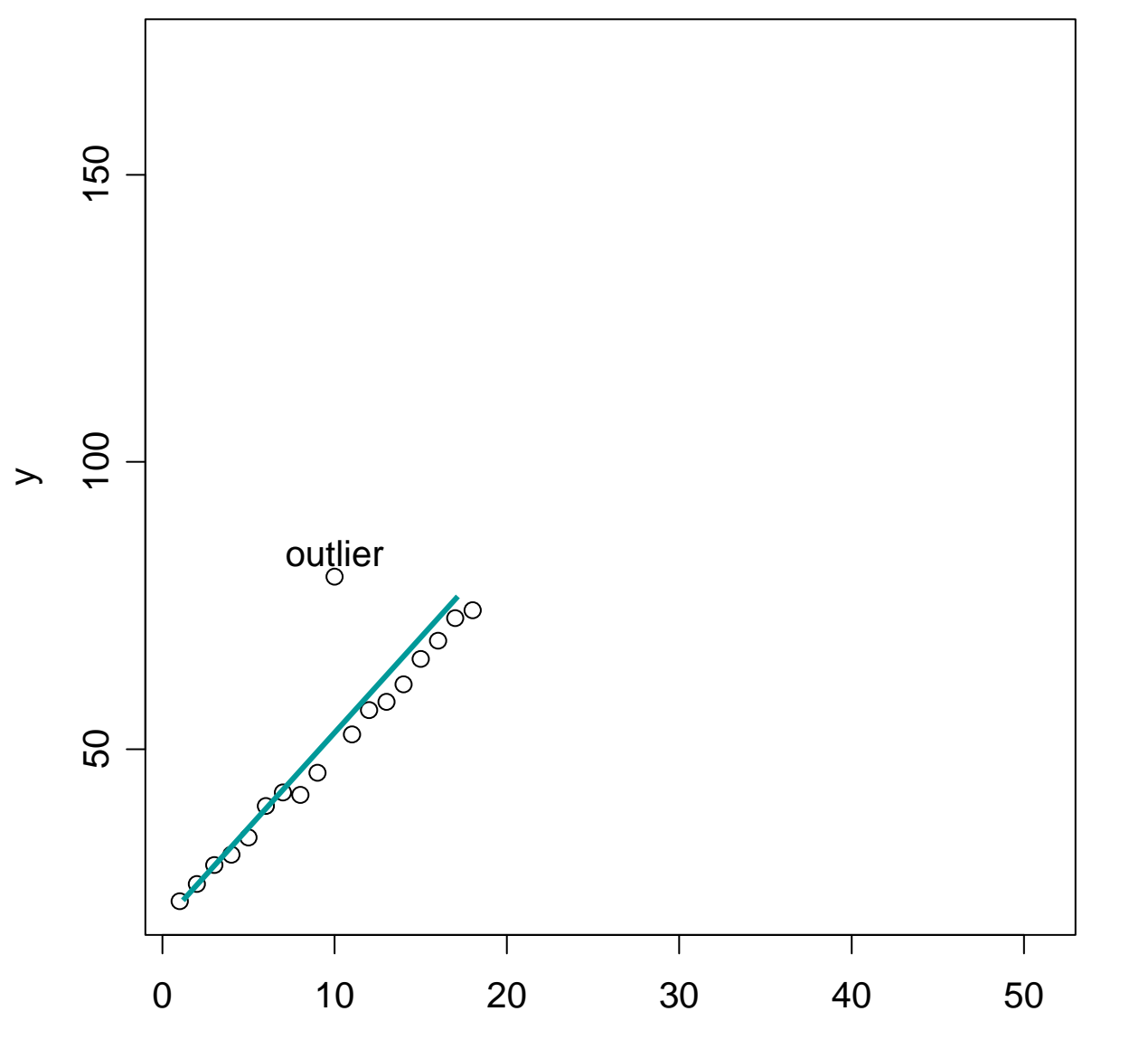

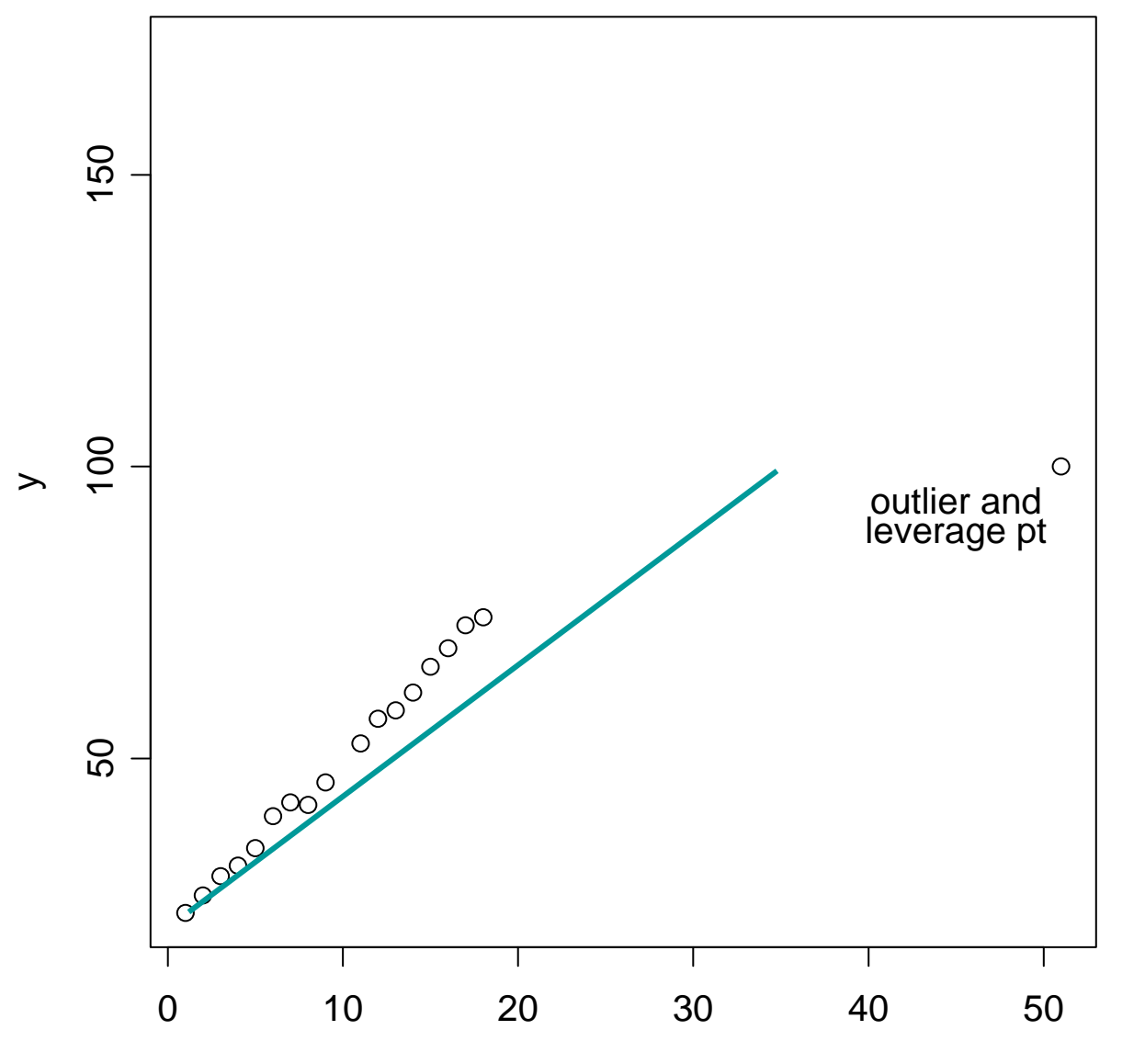

#### Brain weight vs. body weight, 63 species of terrestrial mammals

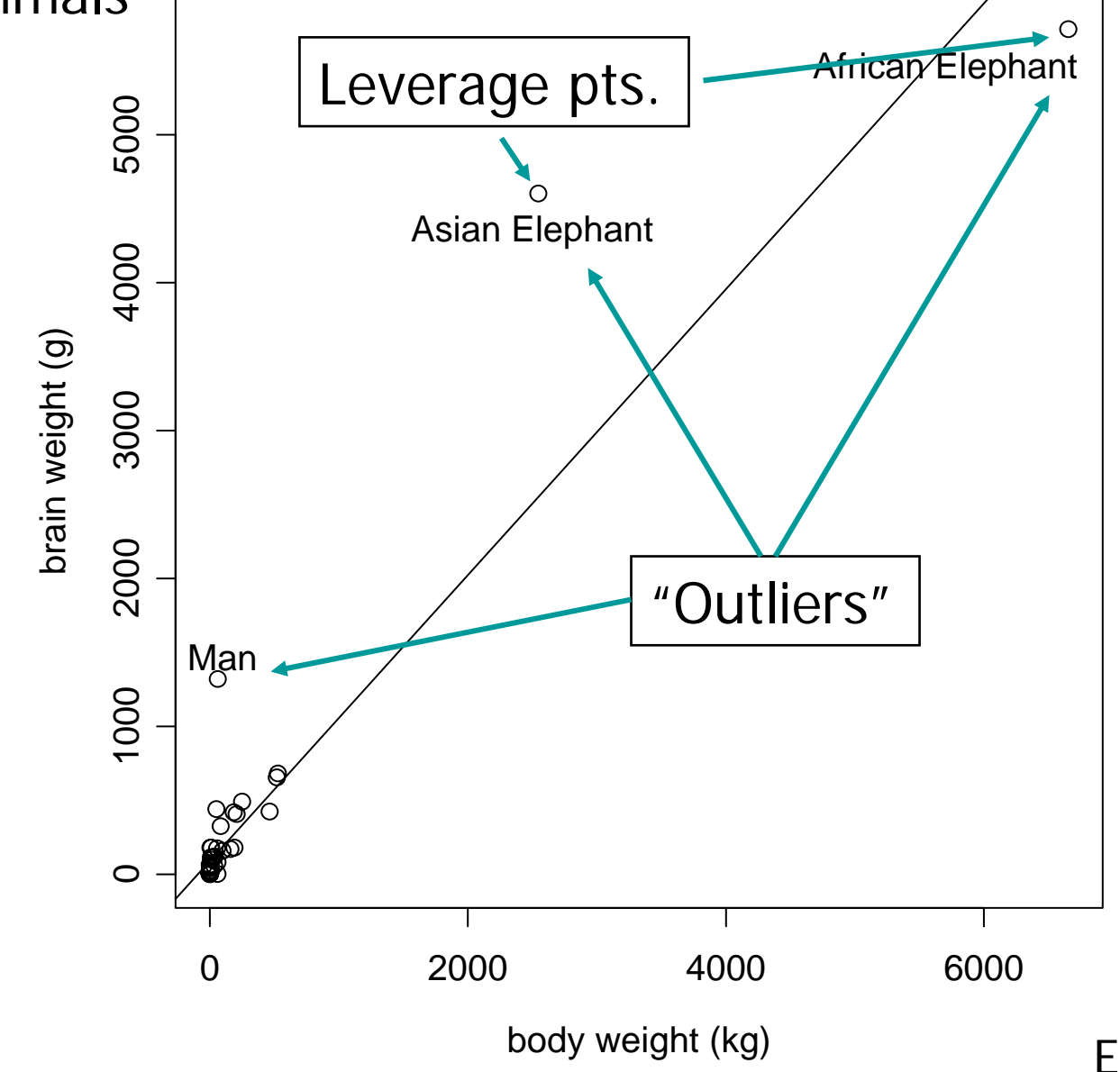

Logged brain weight vs. logged body weight

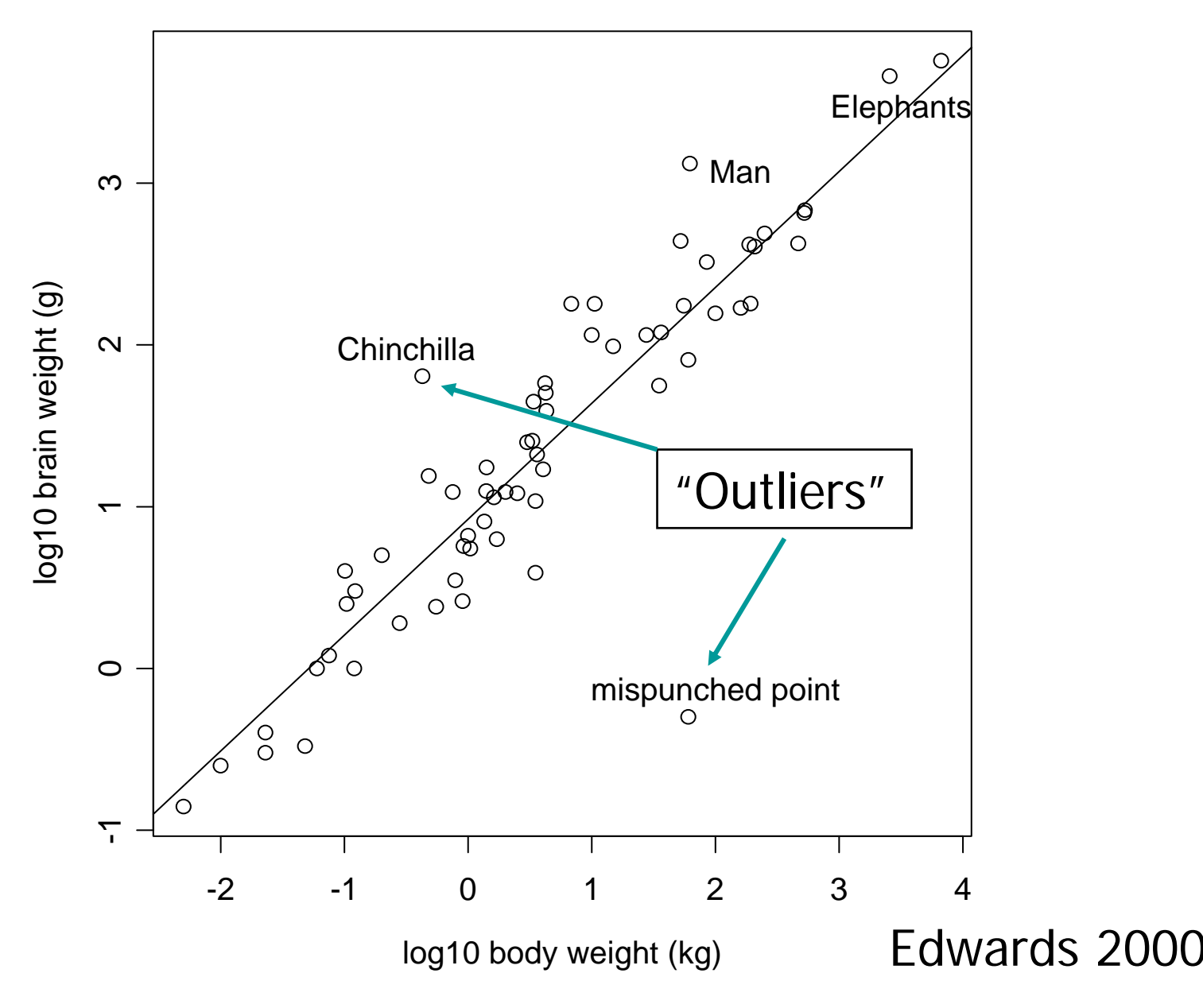

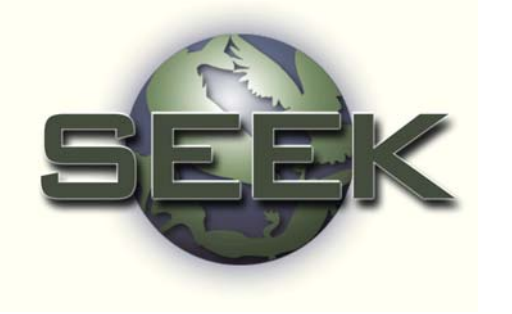

# Outliers in simple linear regression

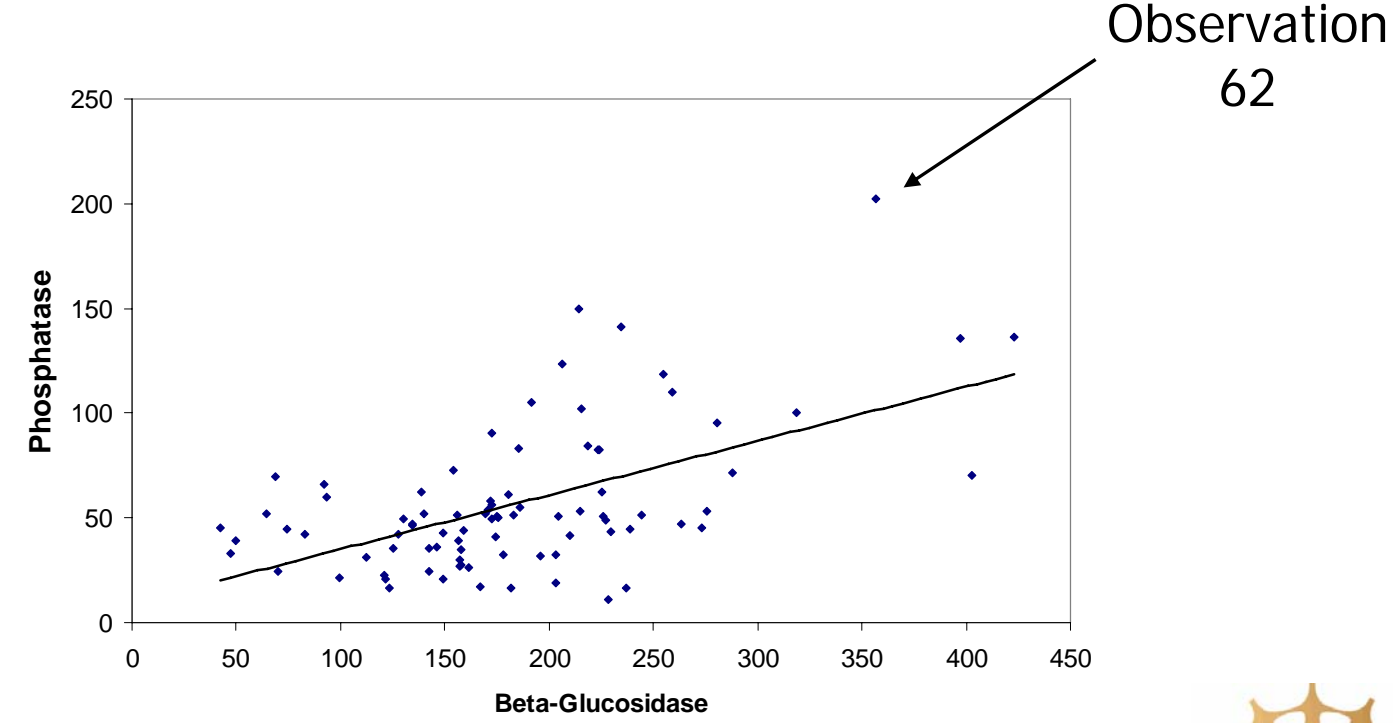

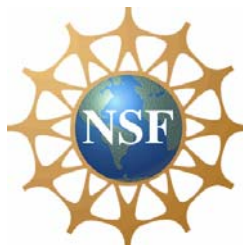

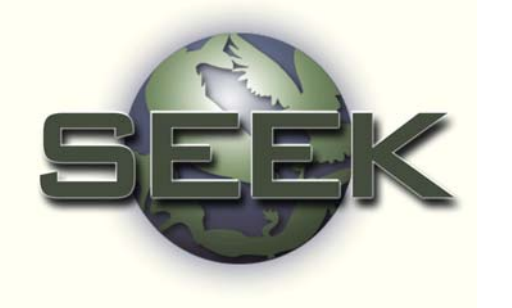

# Outliers: identify using studentized residuals

### **Contamination may exist if**

$$
|r_i| > t_{\alpha/2, n-3}
$$

$$
\alpha = 0.01
$$

Where r<sub>i</sub> is a studentized residual

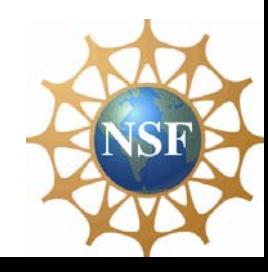

# **KSimple linear regression:** Outlier identification

The SAS System

92 14:12 Thursday, October 12, 2000

 $n = 86$ 

 ${\rm t}_{\alpha/2}$ ,83  $= 1.98$ 

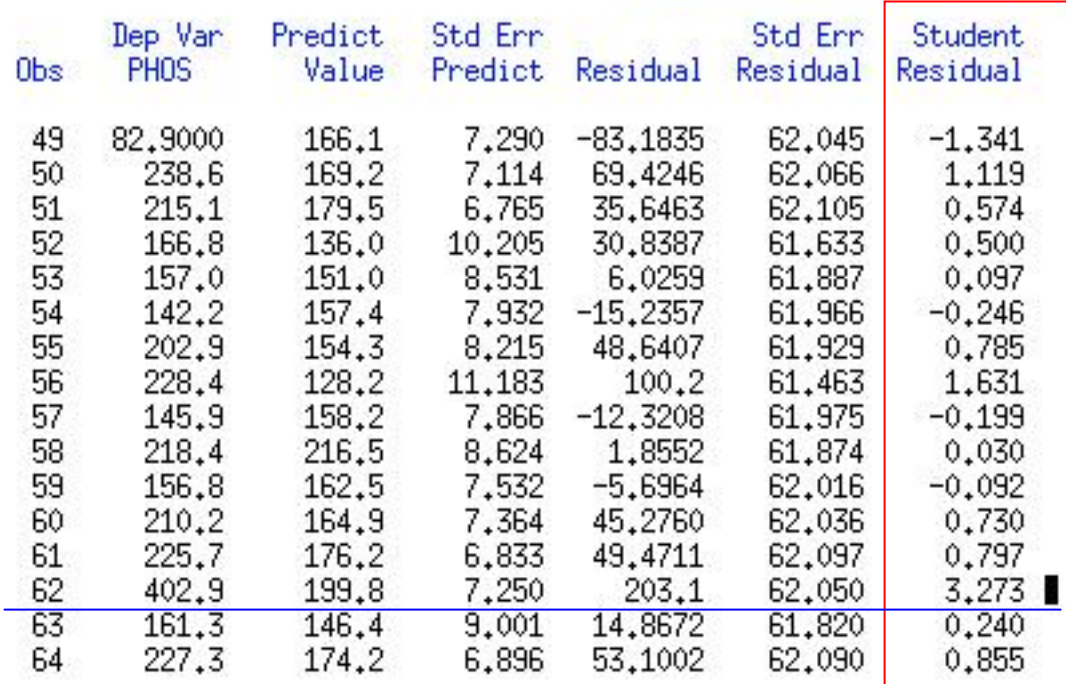

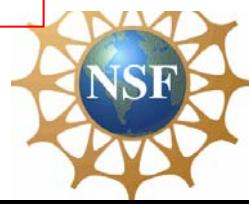

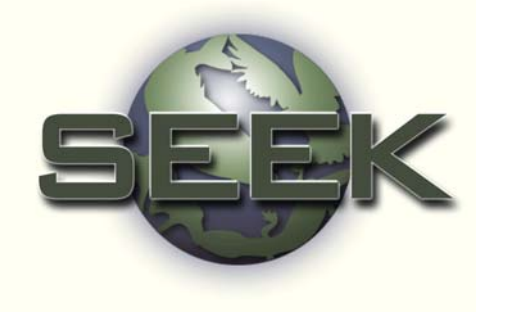

# Simple linear regression: detecting leverage points

$$
h_i = (1/n) + (x_i - x)^2/(n-1)S_x^2
$$

A point is a leverage point if  $h_i > 4/n$ , where n is the number of points used to fit the regression

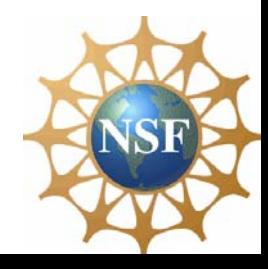

### Regression with leverage point: Soil nitrate vs. soil moisture

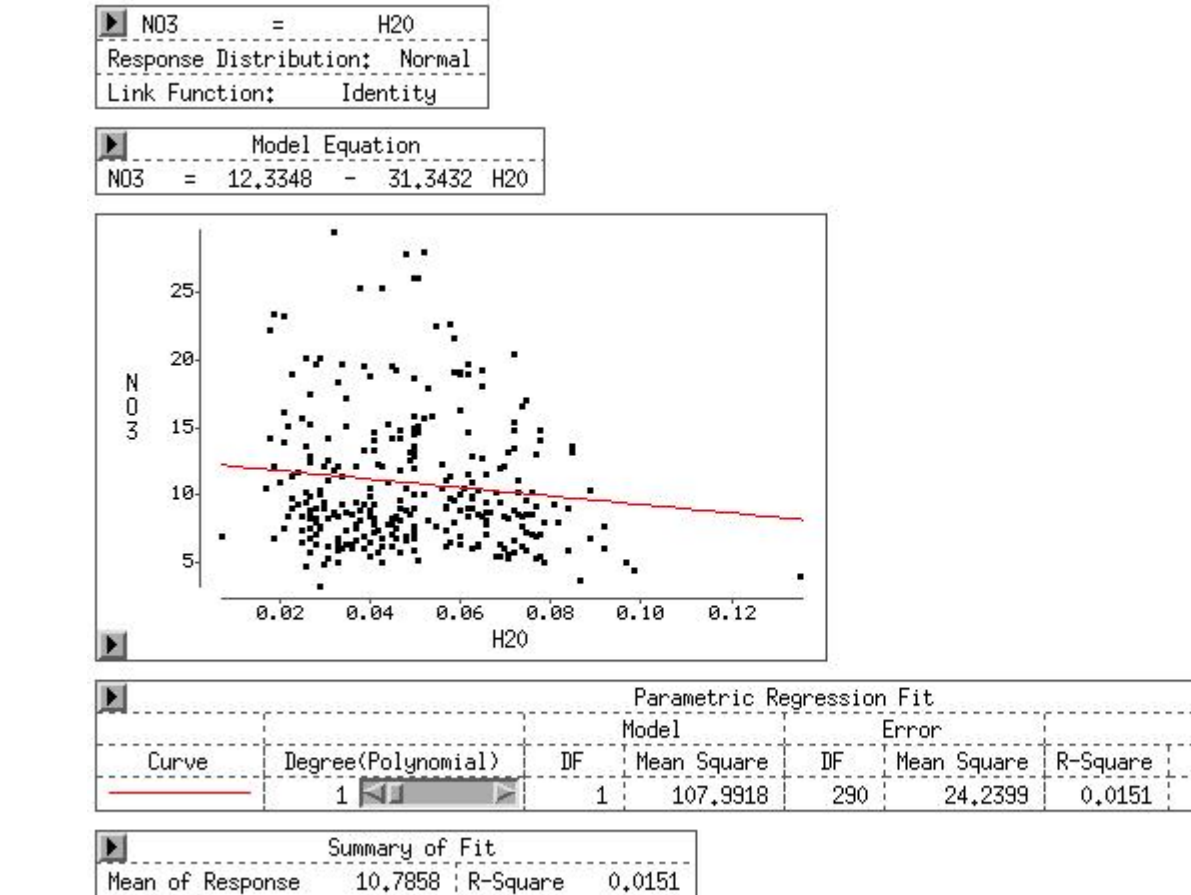

0.0117

4.9234 : Adj R-Sq

Root MSE

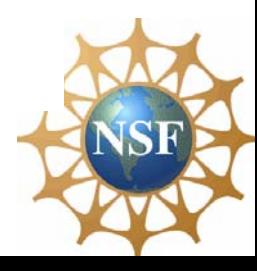

F Stat

4,4551

 $Prob$  > F

0.0357

### Regression without leverage point

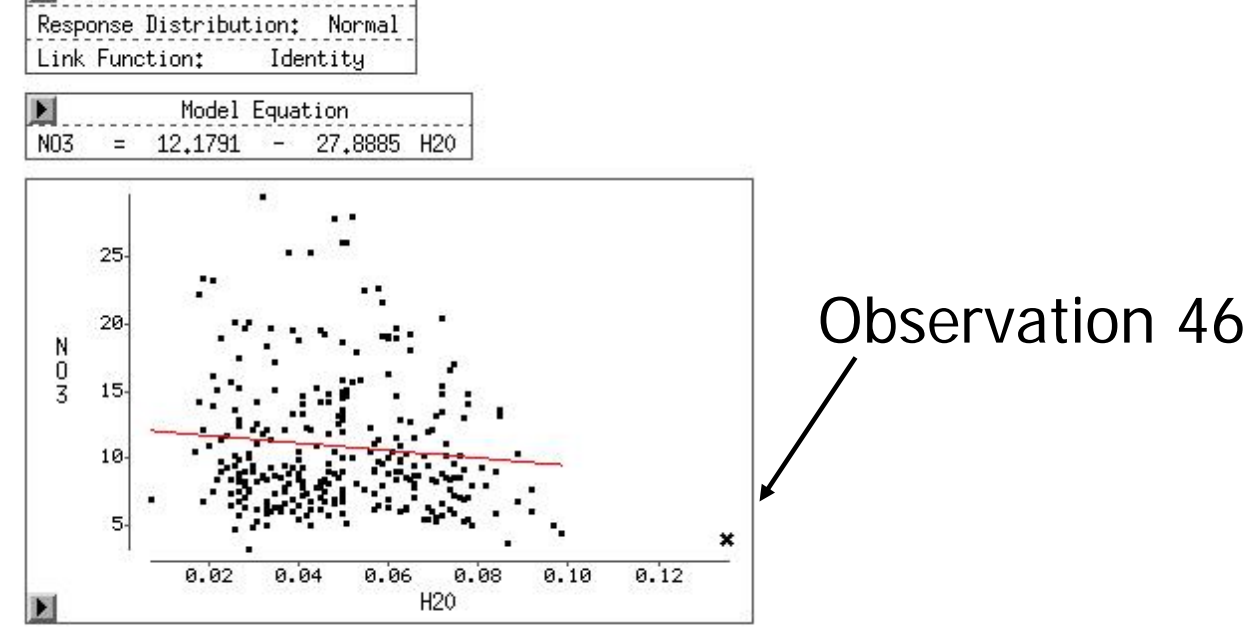

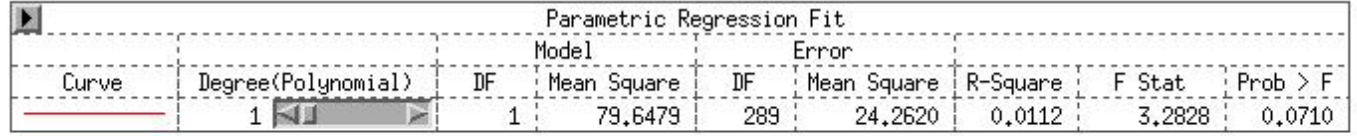

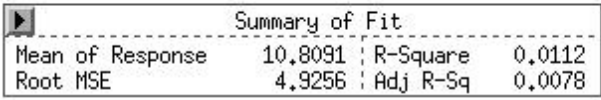

H<sub>20</sub>

 $\equiv$ 

N<sub>03</sub>

膜

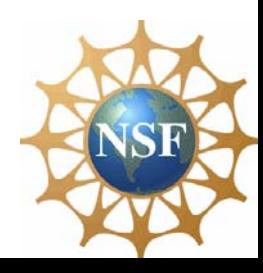

# Koutput from SAS: Leverage points

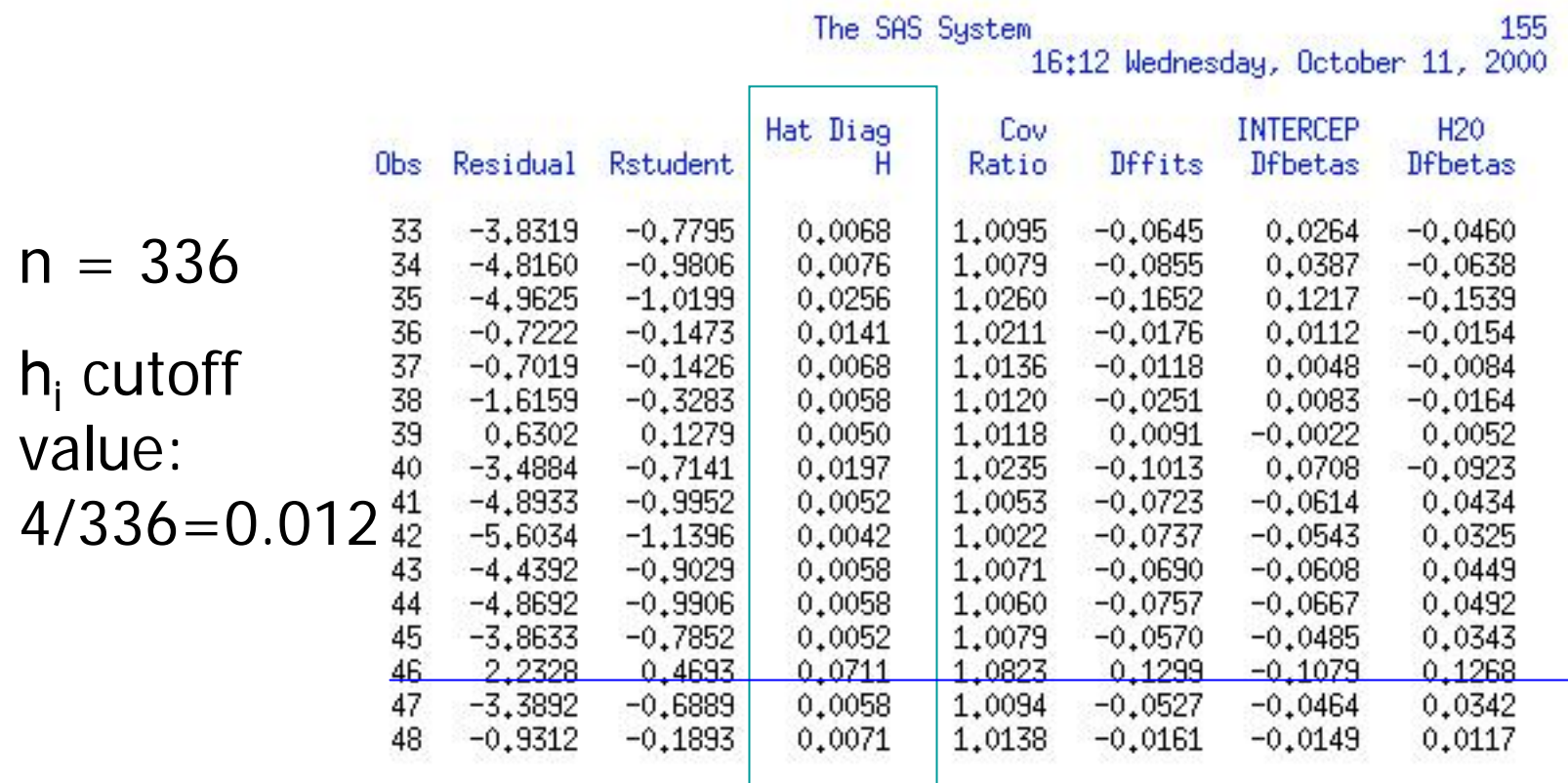

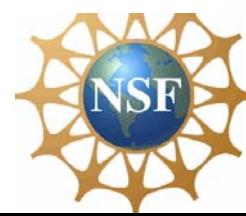

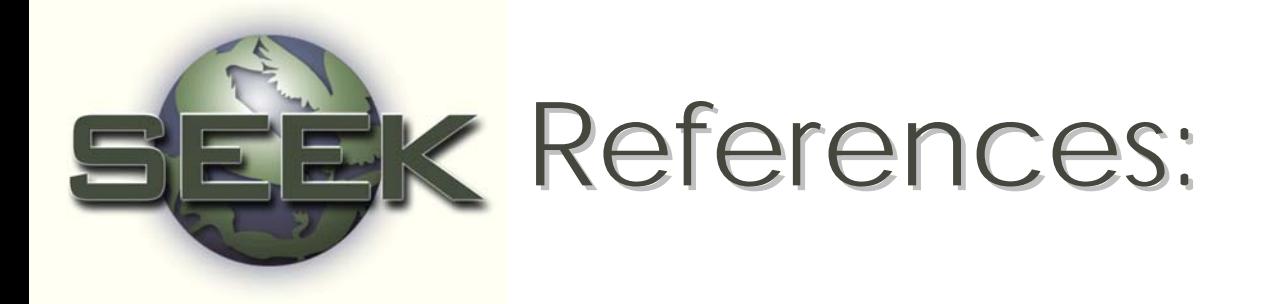

- Rousseeuw, P.J. and Leroy, A.M.:1987 *Robust Regression and Outlier Detection Regression and Outlier Detection*, John Wiley & Sons, , John Wiley & Sons, New York.
- Cook, R. D. (1977). "Detection of influential observations in linear regression" Technometrics 19, 15 - 18

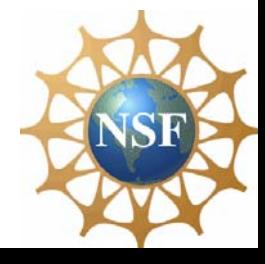

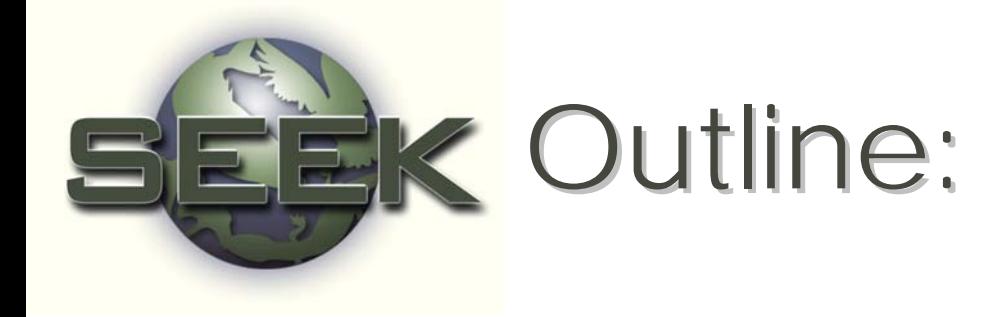

- $\bigcirc$  $\circ$  Define  $QA/OC$
- **QC** procedures
	- Designing data sheets
	- Data entry using validation rules, filters, lookup tables
- QA procedures
	- Graphics and Statistics
	- Outlier detection
		- Samples
		- Simple linear regression
- Archiving data

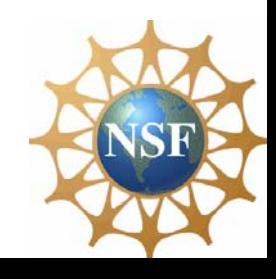

# Archiving high quality data for easy reuse

•Avoid inconsistencies (e.g. different date ranges in title vs. the data)

•Avoid using the same column title more than once

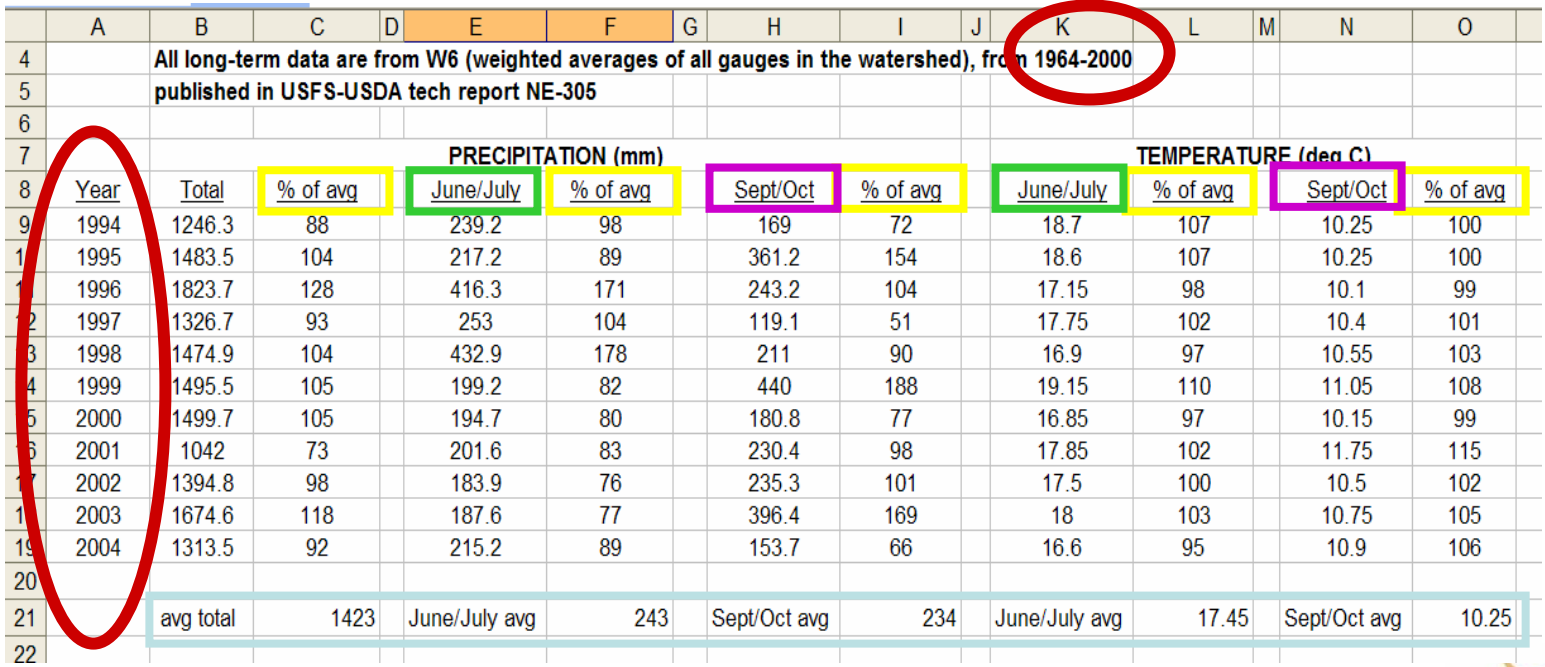

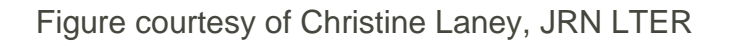

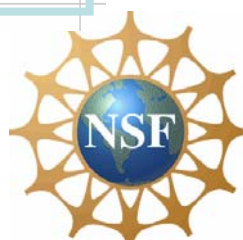

### Avoid formatting errors, cryptic data, and metadata cryptic data, and metadata interspersed with the data

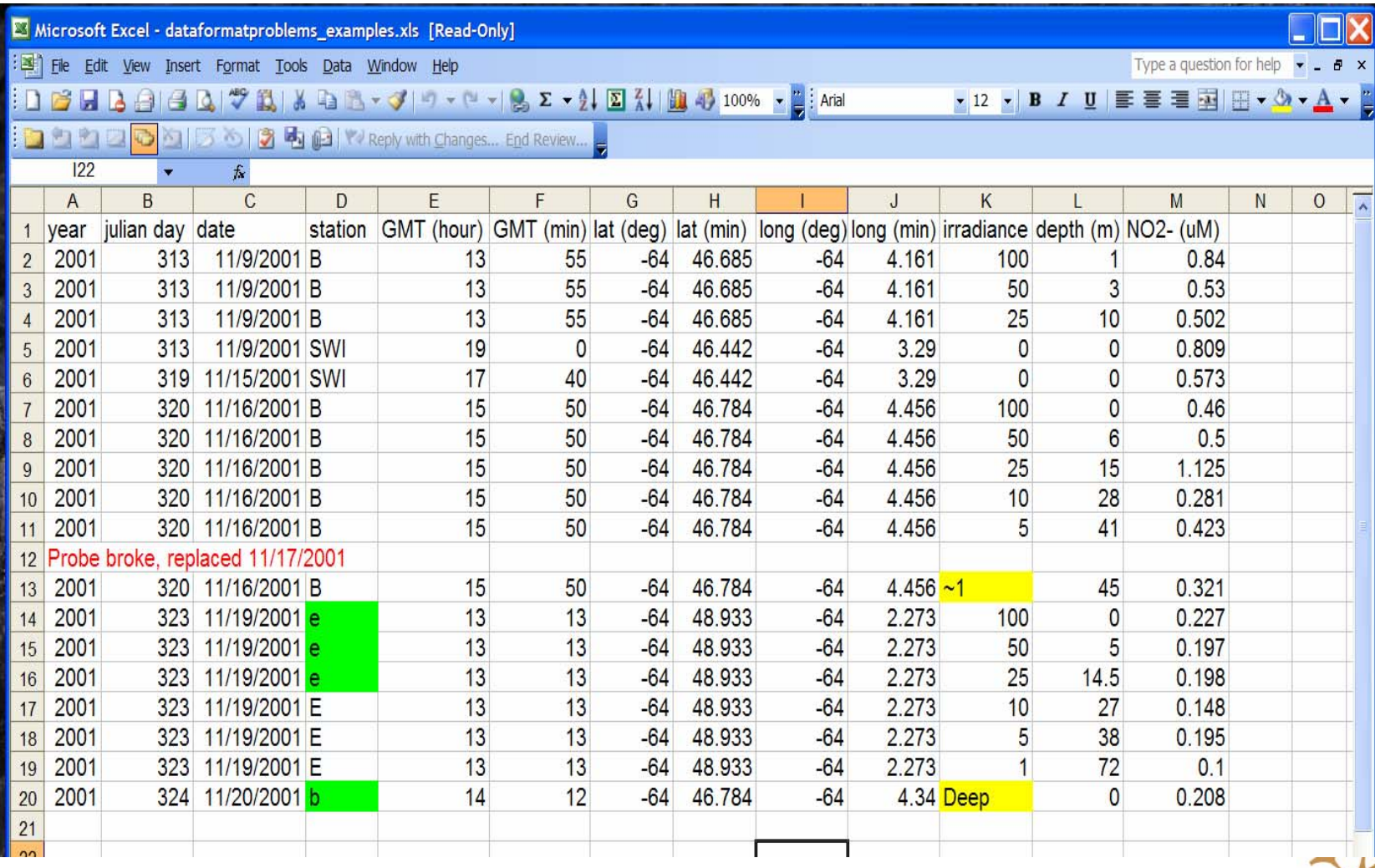

Figure courtesy of Christine Laney, JRN LTER

# EK The nit-picky details

- •• Dates as an example:
	- 2-digit years
	- range of dates in single cell (e.g., 02/01-03/2006 or 02/01/2006,02/03/2006)
	- date with a letter appended to the end (ex: 02/01/1999A) 02/01/1999A)
	- single digit day and month, especially when there are no delimiters between month, day, year. (e.g., 1212005) day, year. (e.g., 1212005)

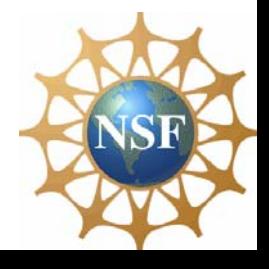

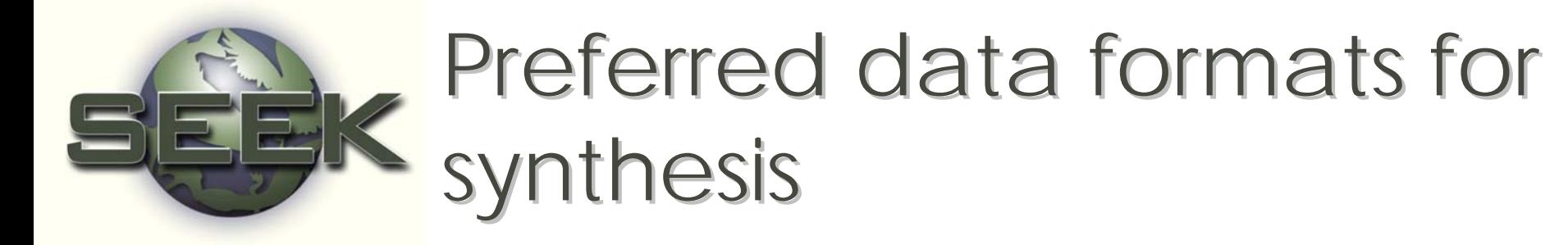

- Simple ascii delimited with commas, spaces, tabs, etc. • Simple ascii delimited with commas, spaces, tabs, etc.<br>with headers, or very simple excel spreadsheets. If<br>fixed-width, give widths and spaces.
- Metadata in separate file
- All data in single file, not separated by year. If not possible, each file in exactly the same format.

Complex formatting systems, like multisheets & several<br>tables in one sheet, are more difficult to interpret and extract information.

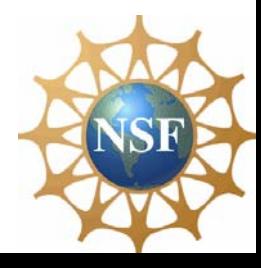

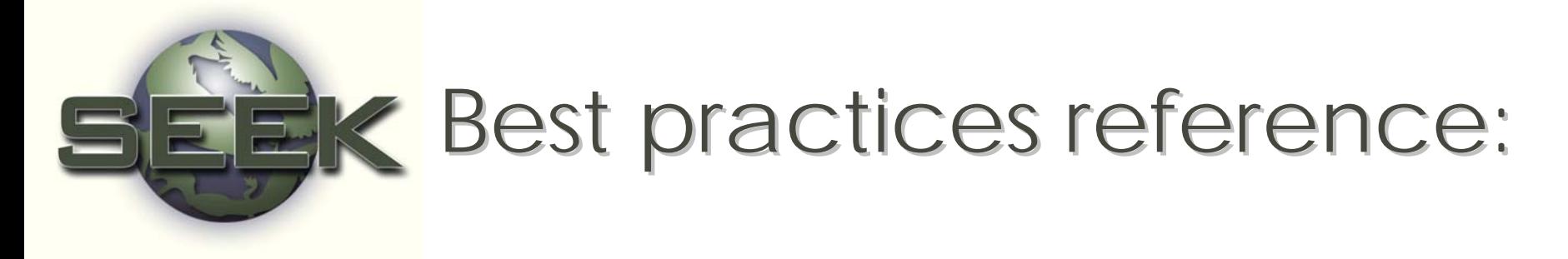

•• Cook, R. B., R. J. Olson, P. Kanciruk, and L. A. Hook. 2001. Best practices for preparing ecological and ground-based data sets to share and archive. Fcol. Bulletins 82:138-141.

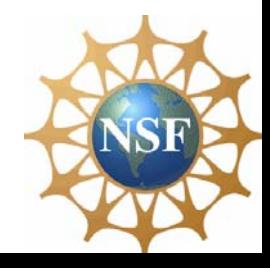

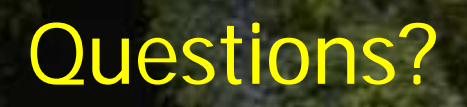